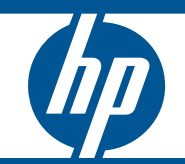

<span id="page-0-1"></span><span id="page-0-0"></span>ProCurve MSM3xx / MSM4xx Access Points Installation and Getting Started Guide CLI Reference Guide

Download from Www.Somanuals.com. All Manuals Search And Download.

# HP ProCurve MSM3xx / MSM4xx Access Points

# CLI Reference Guide

#### **© Copyright 2009 Hewlett-Packard Development Company, L.P. The information contained herein is subject to change without notice.**

This document contains proprietary information, which is protected by copyright. No part of this document may be photocopied, reproduced, or translated into another language without the prior written consent of Hewlett-Packard.

#### **Publication Number**

5992-5947 May 2009

#### **Applicable Products**

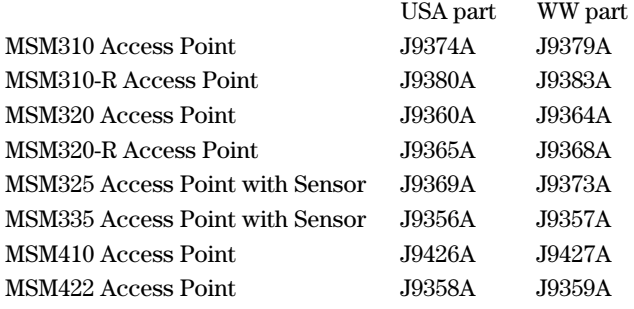

#### **Trademark Credits**

Windows NT®, Windows®, and MS Windows® are US registered trademarks of Microsoft Corporation.

#### **Disclaimer**

HEWLETT-PACKARD COMPANY MAKES NO WARRANTY OF ANY KIND WITH REGARD TO THIS MATERIAL, INCLUDING, BUT NOT LIMITED TO, THE IMPLIED WARRANTIES OF MERCHANTABILITY AND FITNESS FOR A PARTICULAR PURPOSE. Hewlett-Packard shall not be liable for errors contained herein or for incidental or consequential damages in connection with the furnishing, performance, or use of this material.

The only warranties for HP products and services are set forth in the express warranty statements accompanying such products and services. Nothing herein should be construed as constituting an additional warranty. HP shall not be liable for technical or editorial errors or omissions contained herein.

Hewlett-Packard assumes no responsibility for the use or reliability of its software on equipment that is not furnished by Hewlett-Packard.

### Contents

In this Contents section, new to 5.3.x contexts and commands are preceded with an asterisk  $\stackrel{a}{\ast}$  and formatted in green like this:

 $^\ast$  new context \* new command

### 1 Introduction

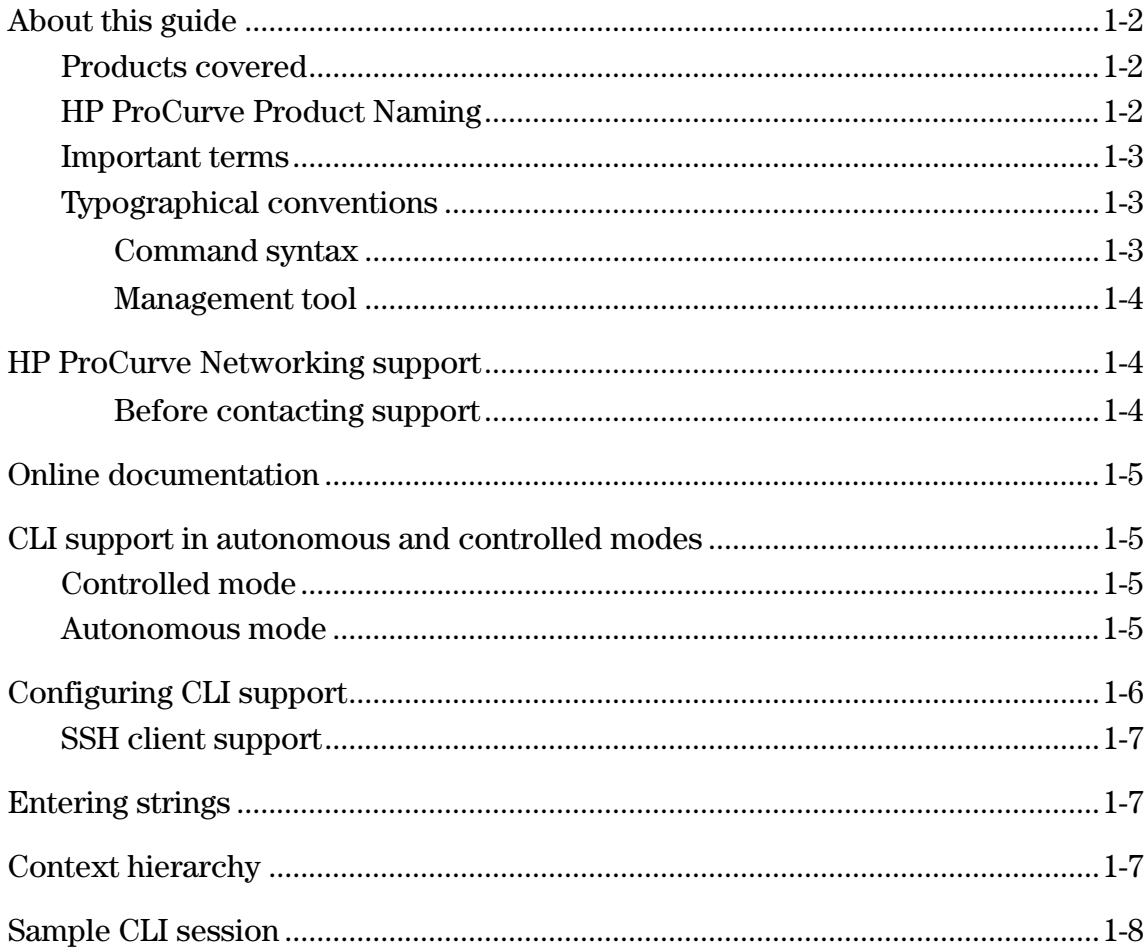

### 2 CLI commands

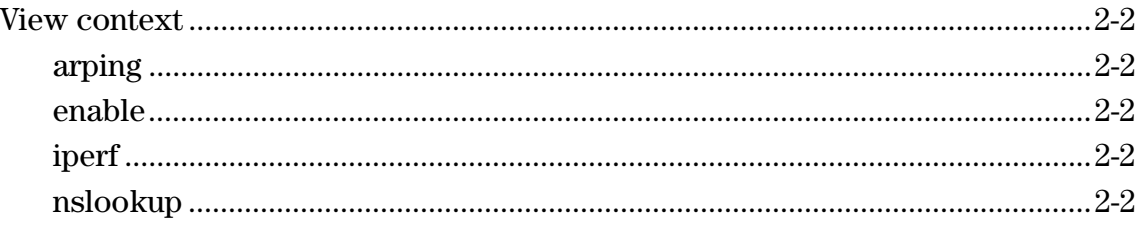

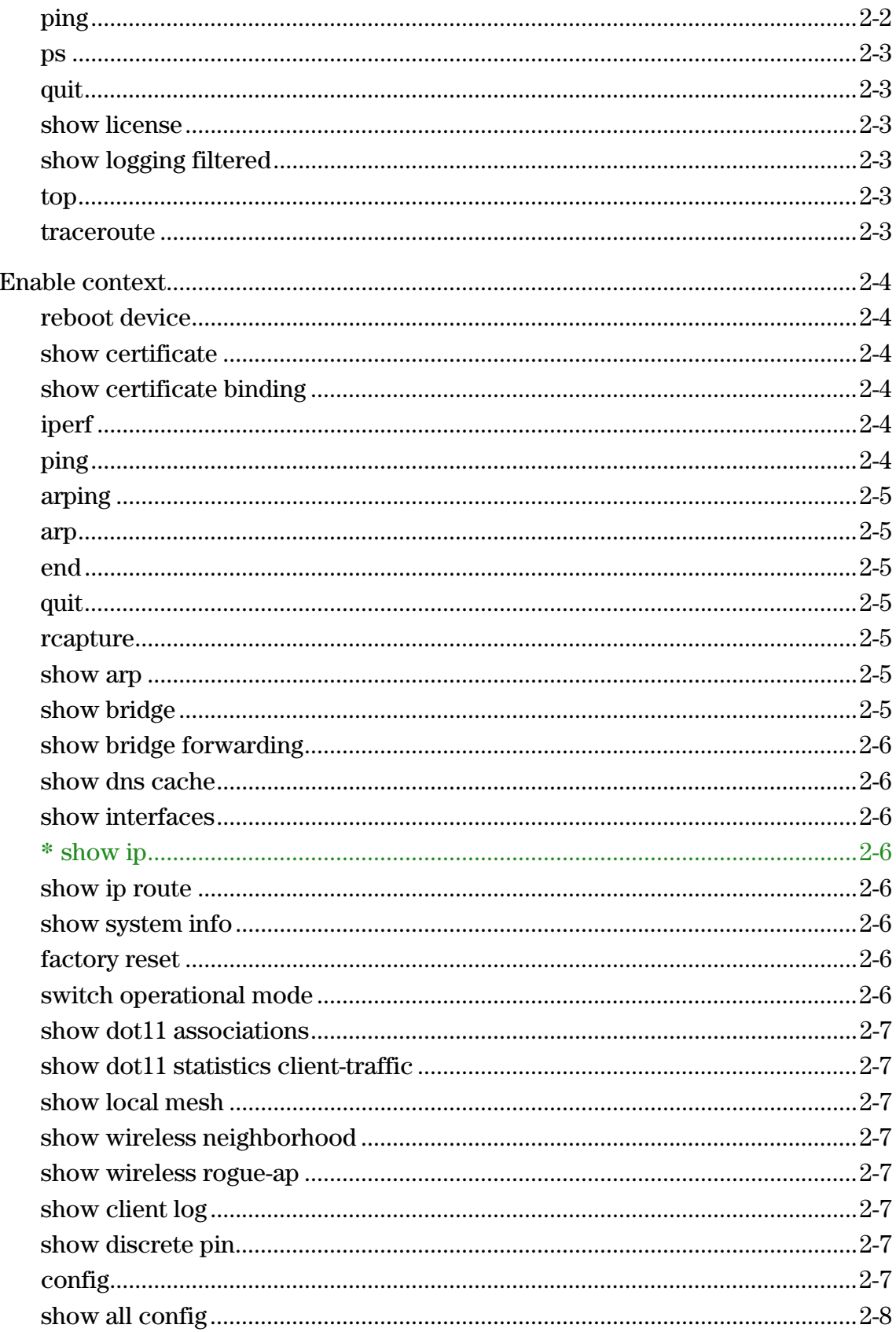

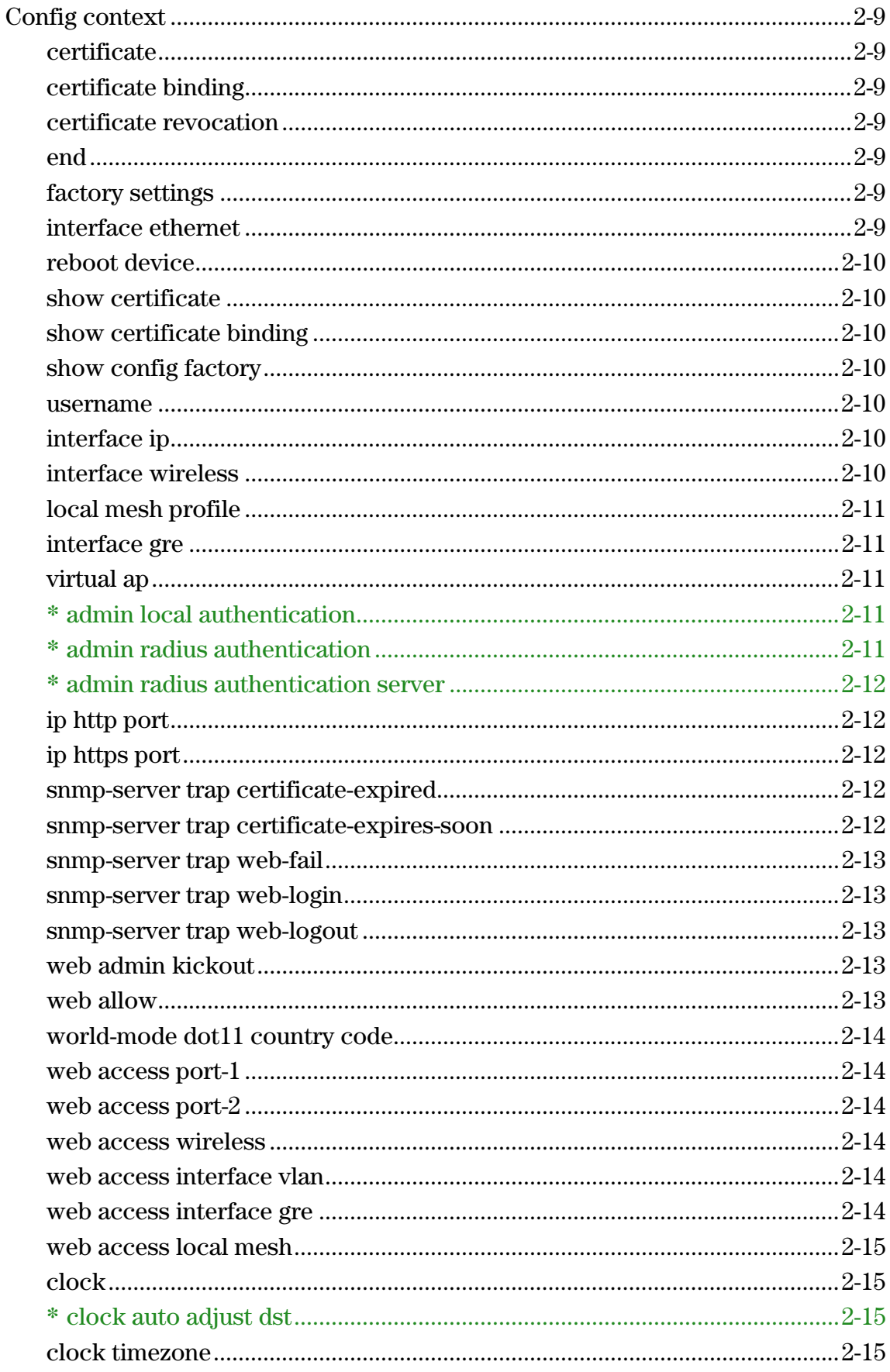

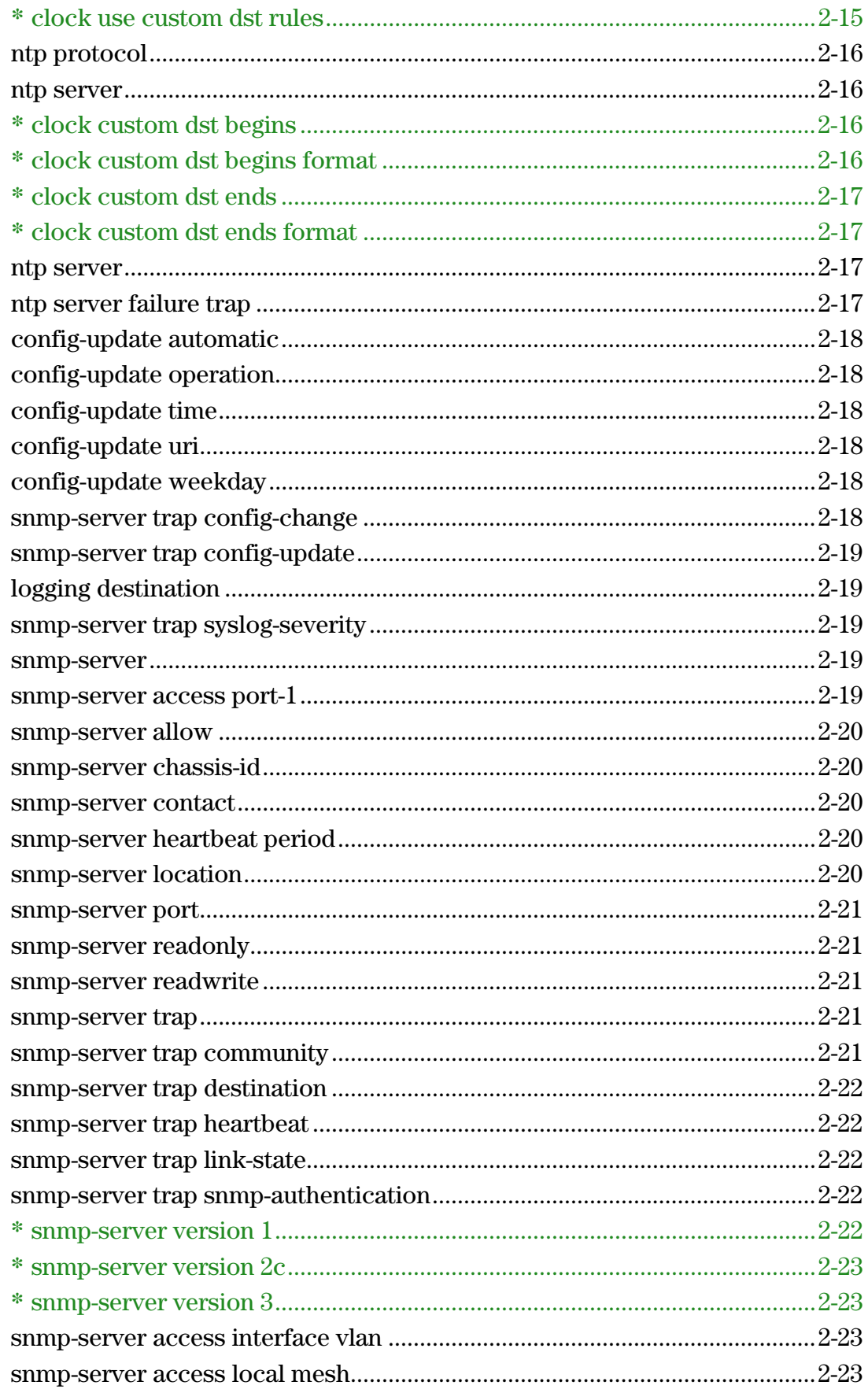

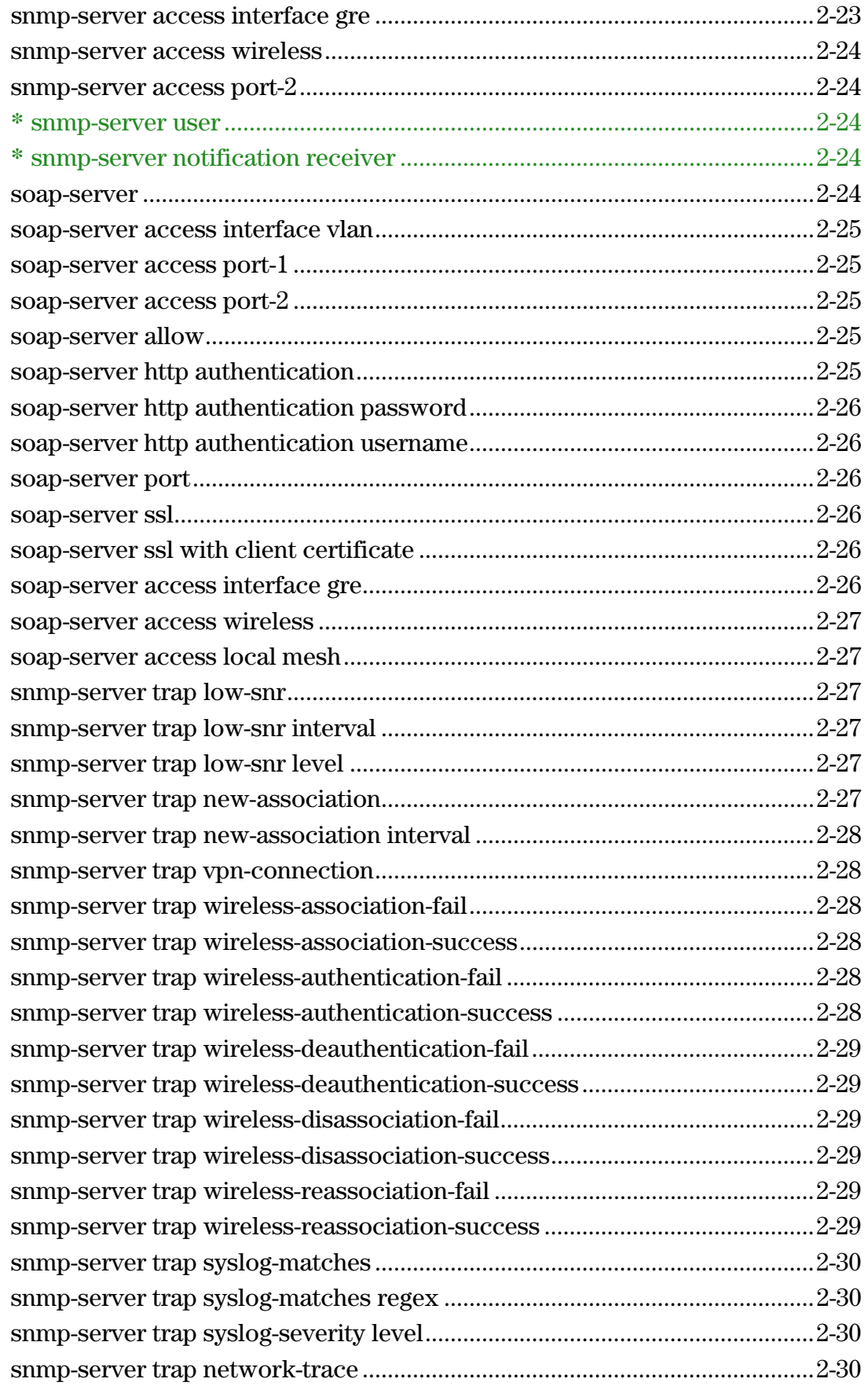

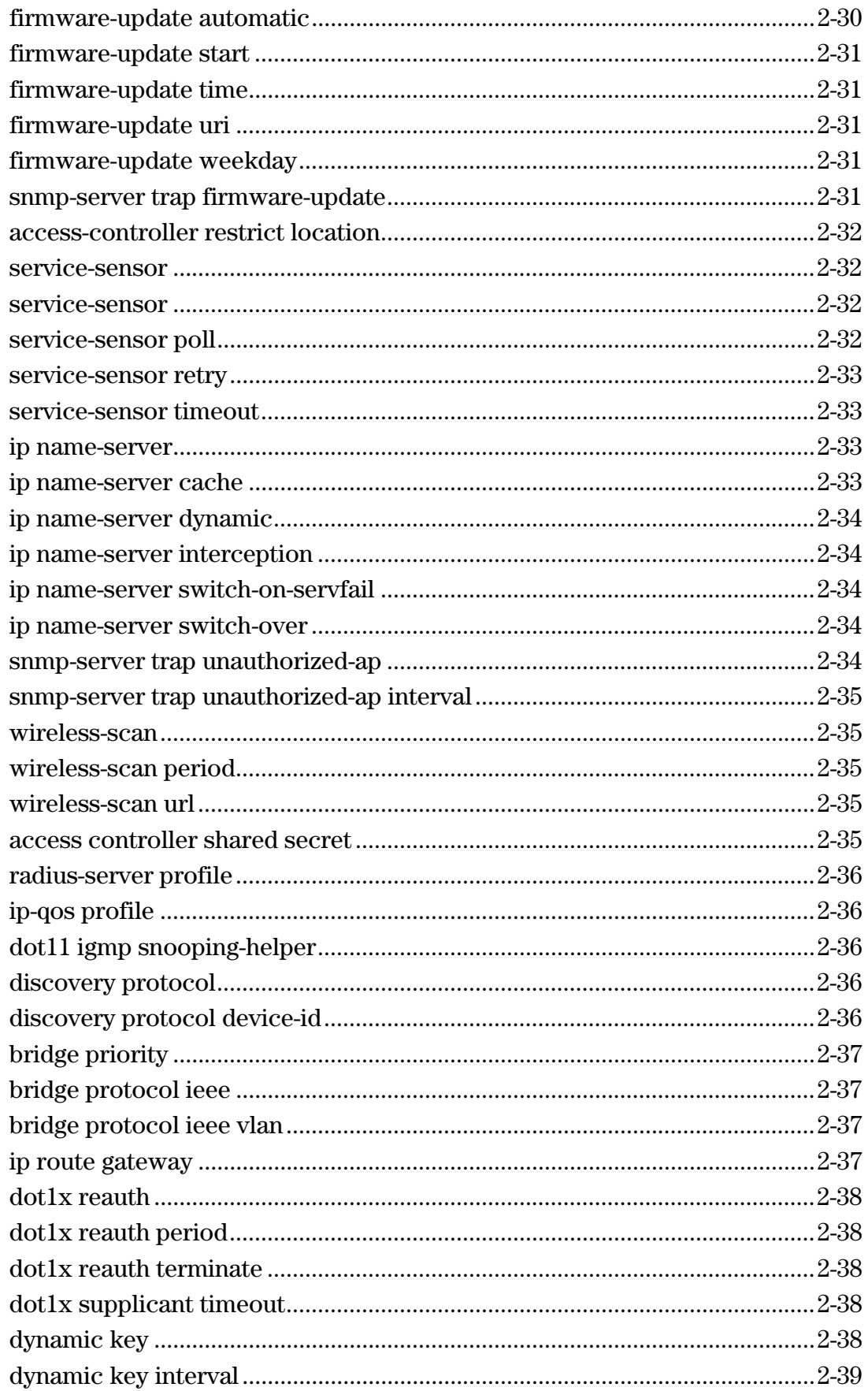

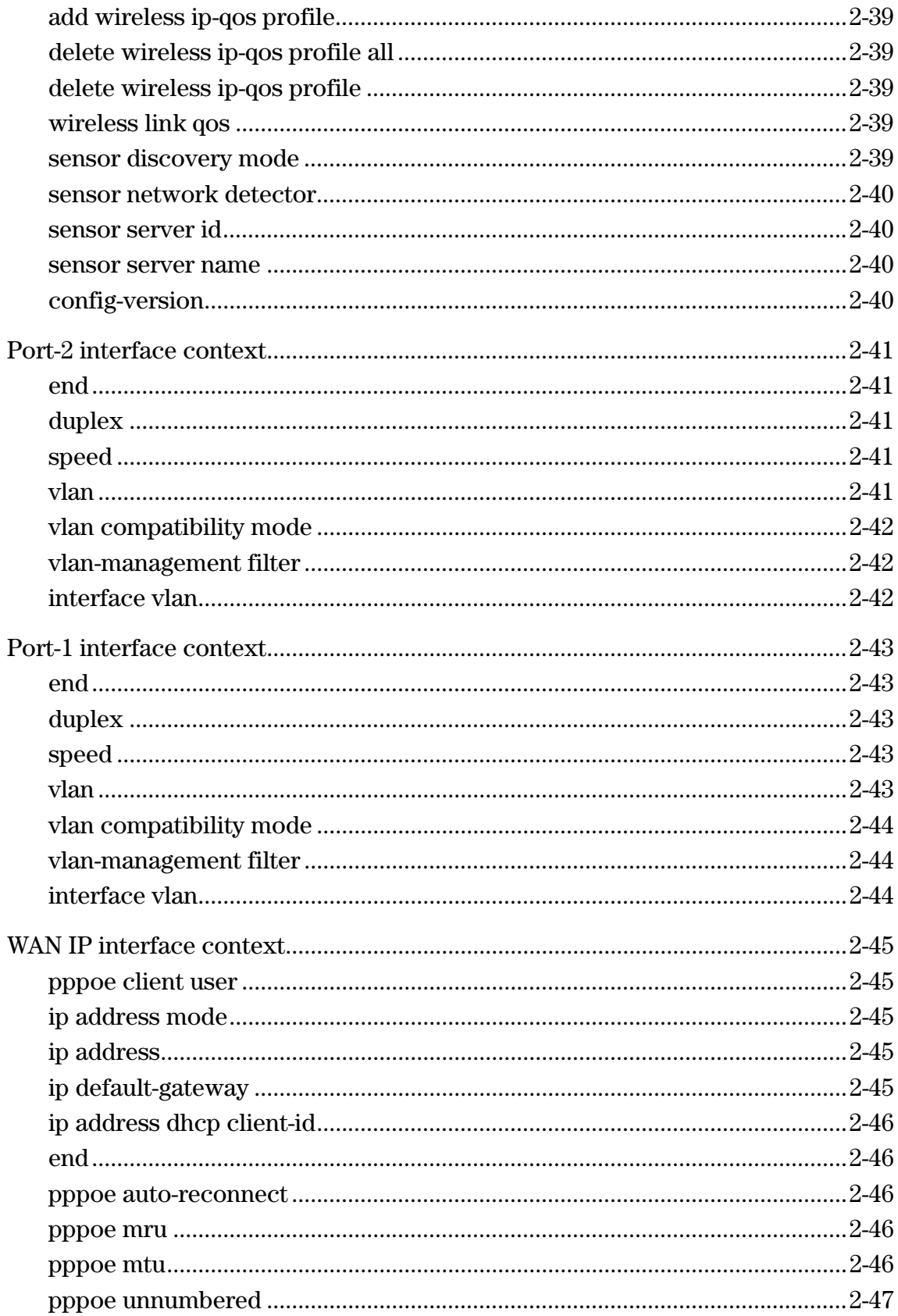

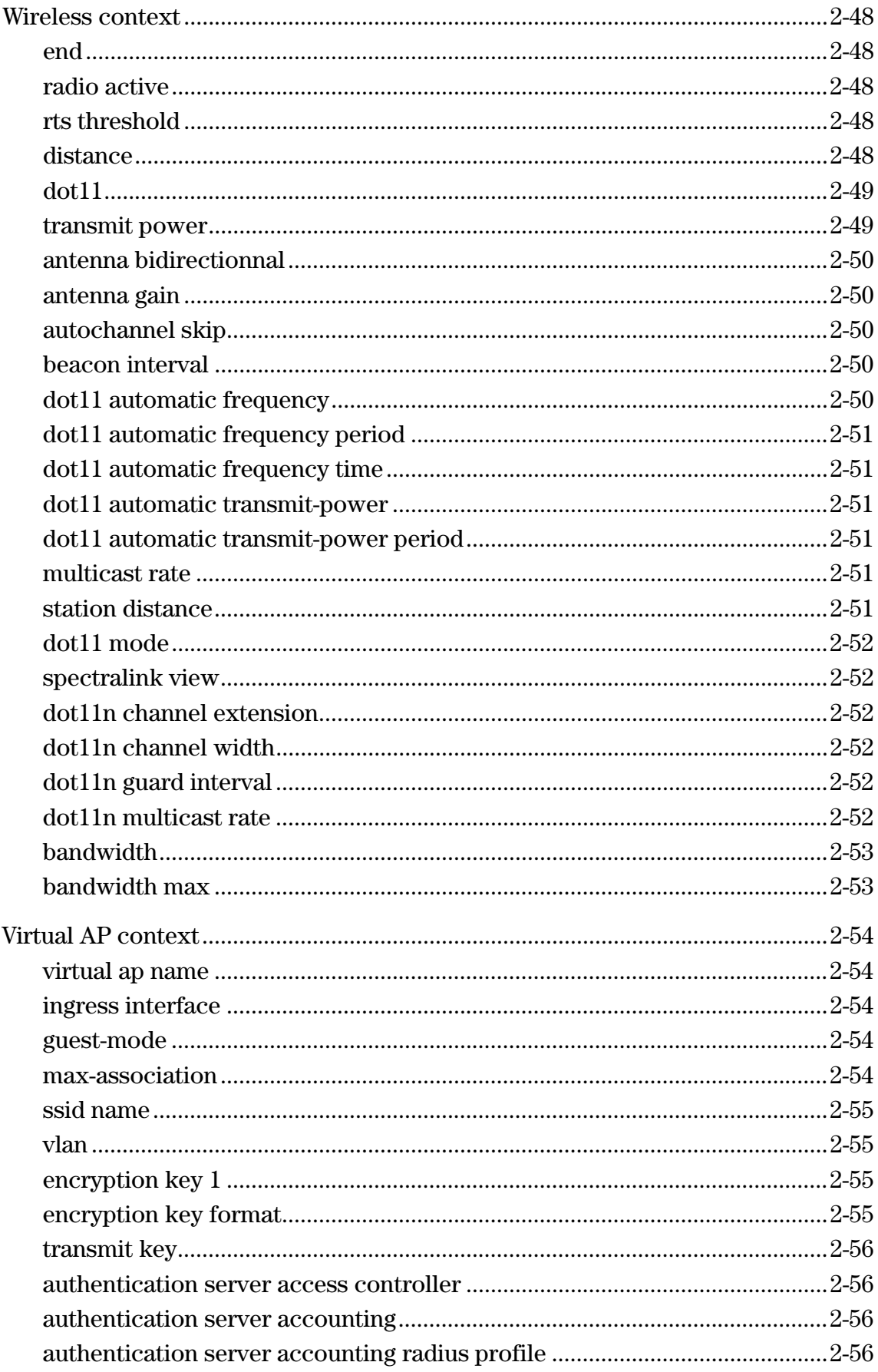

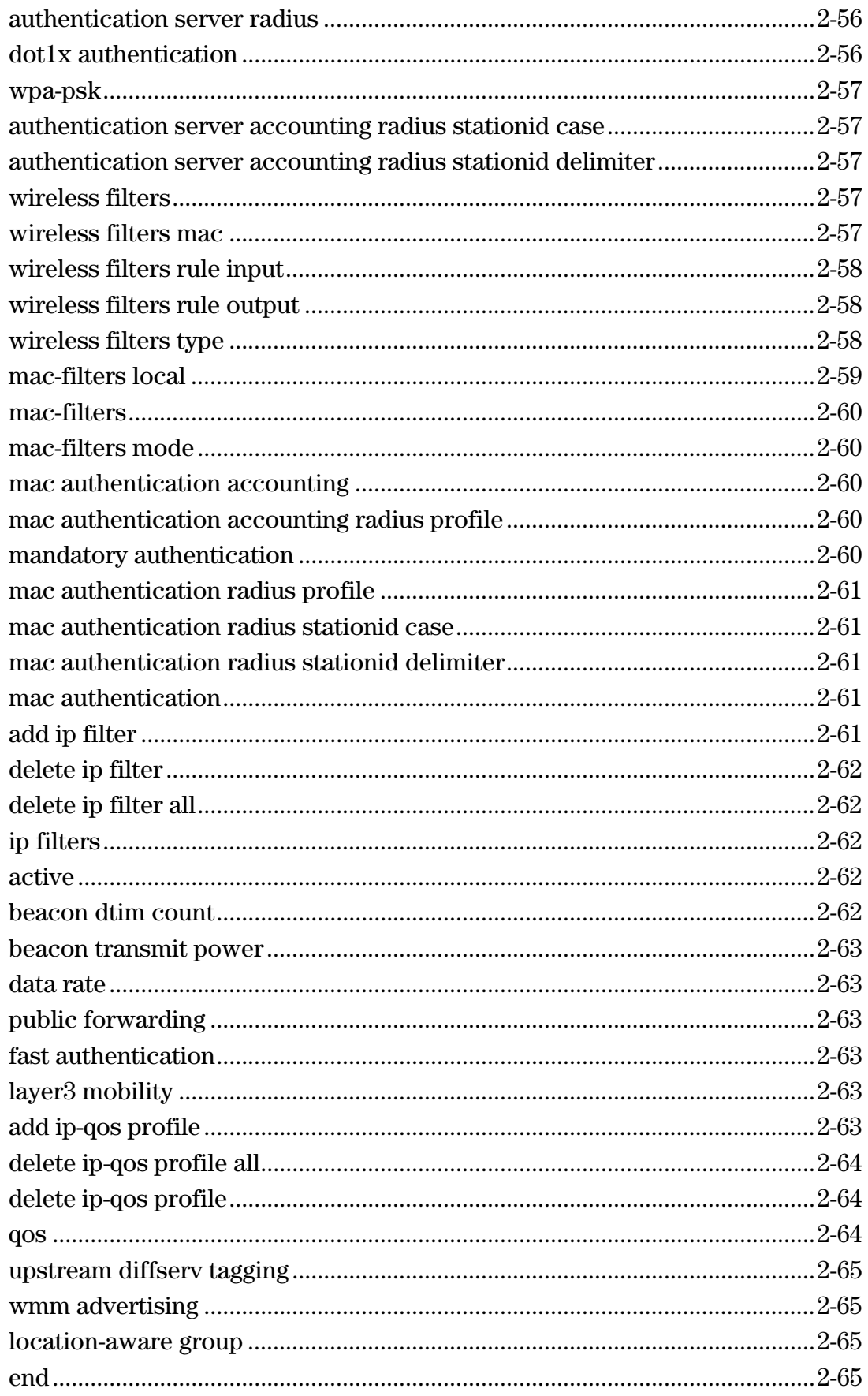

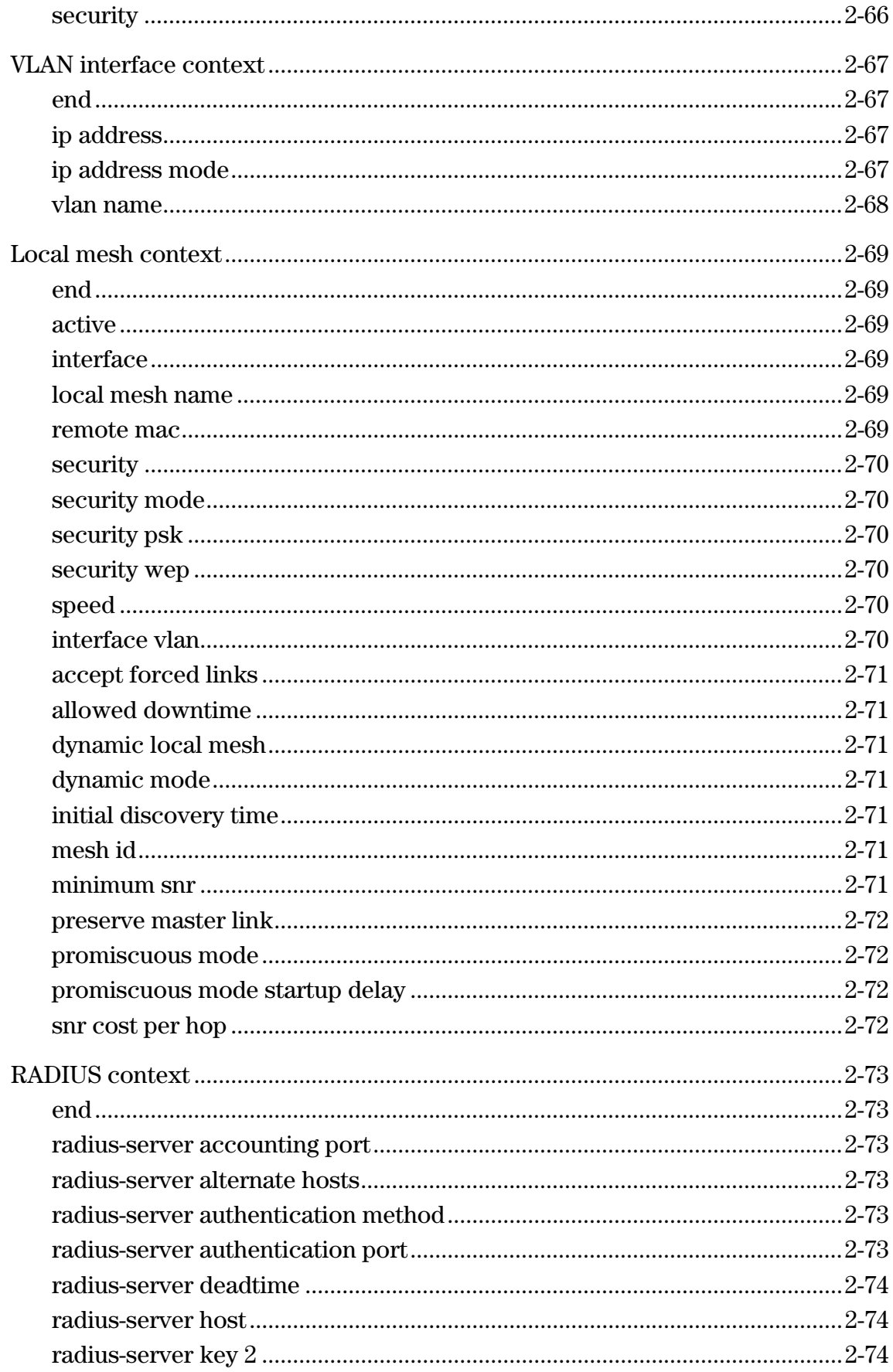

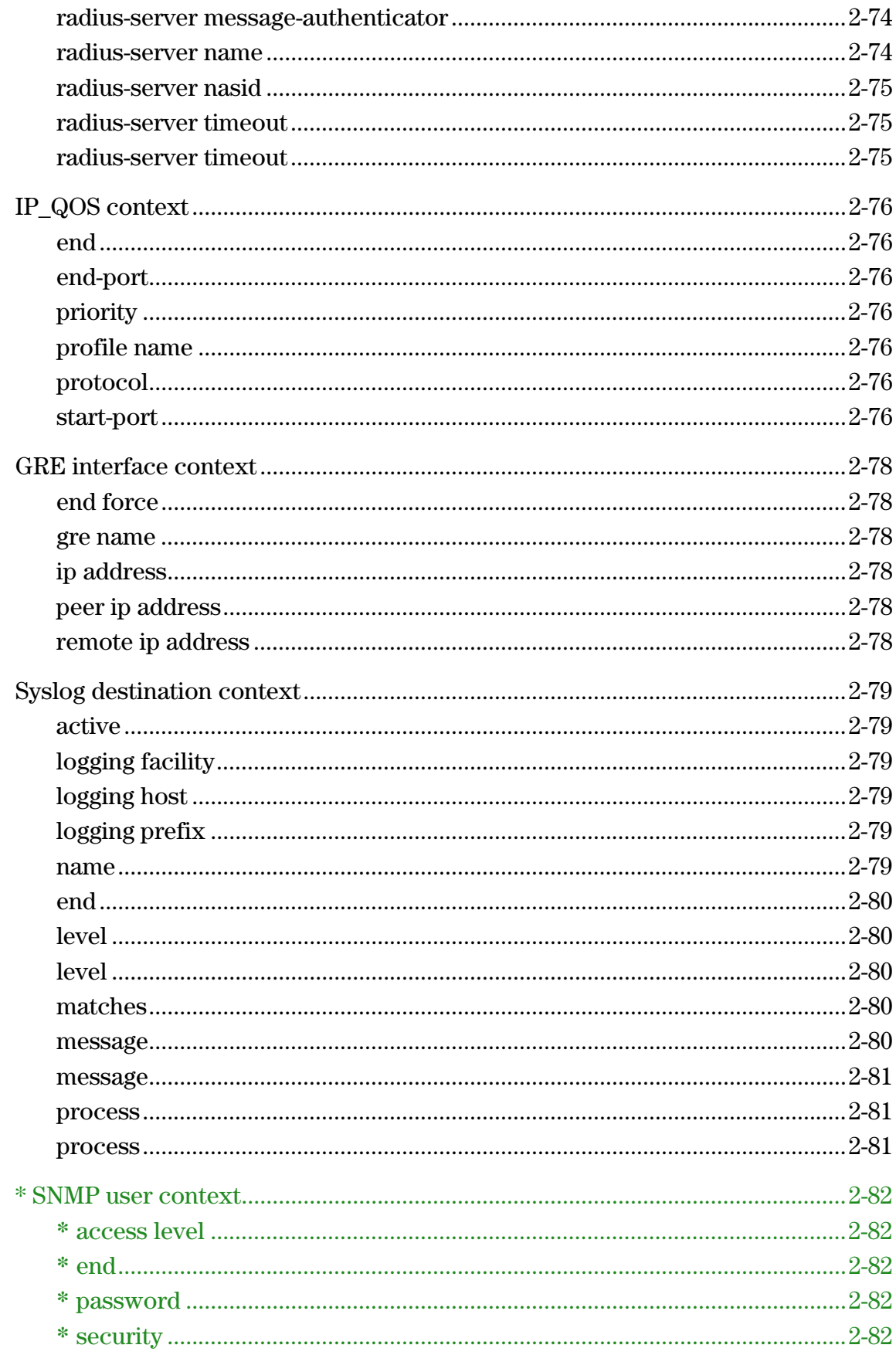

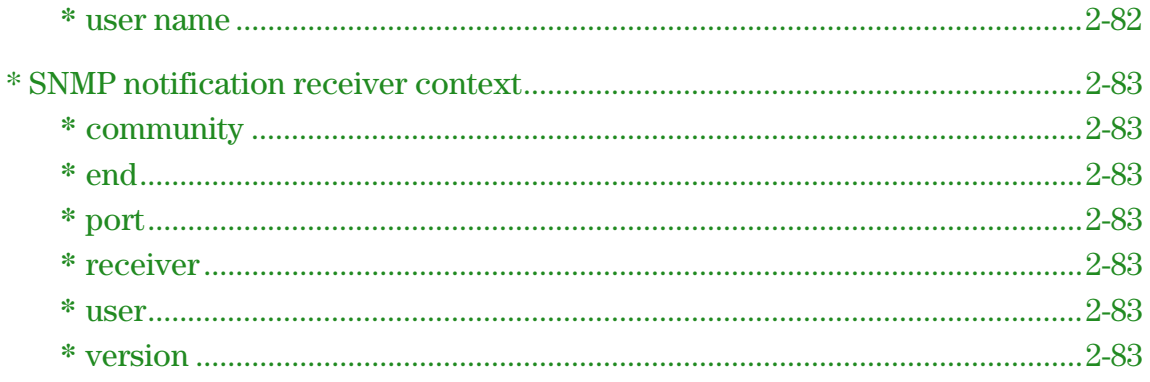

### Alphabetical list of commands

In this alphabetical list, new to 5.3.x commands are preceded by an asterisk "\*" and formatted in green like this:

\* command 2-xxx

[accept forced links 2-71](#page-98-0) [access controller shared secret 2-35](#page-62-4) **\*** [access level 2-82](#page-109-1) [access-controller restrict location 2-32](#page-59-0) [active 2-62](#page-89-3) [active 2-69](#page-96-2) [active 2-79](#page-106-1) [add ip filter 2-61](#page-88-4) [add ip-qos profile 2-63](#page-90-5) [add wireless ip-qos profile 2-39](#page-66-1) **\*** [admin local authentication 2-11](#page-38-3) **\*** [admin radius authentication 2-11](#page-38-4) **\*** [admin radius authentication server 2-12](#page-39-0) [allowed downtime 2-71](#page-98-1) [antenna bidirectionnal 2-50](#page-77-0) [antenna gain 2-50](#page-77-1) [arp 2-5](#page-32-1) [arping 2-2](#page-29-1) [arping 2-5](#page-32-0) [authentication server access controller 2-56](#page-83-1) [authentication server accounting 2-56](#page-83-2) [authentication server accounting radius profile 2-56](#page-83-3) [authentication server accounting radius stationid case 2-57](#page-84-1) [authentication server accounting radius stationid delimiter](#page-84-2) 2-57 [authentication server radius 2-56](#page-83-4) [autochannel skip 2-50](#page-77-2) [bandwidth 2-53](#page-80-0) [bandwidth max 2-53](#page-80-1) [beacon dtim count 2-62](#page-89-4) [beacon interval 2-50](#page-77-3) [beacon transmit power 2-63](#page-90-0) [bridge priority 2-37](#page-64-0) [bridge protocol ieee 2-37](#page-64-1) [bridge protocol ieee vlan 2-37](#page-64-2) [certificate 2-9](#page-36-1) [certificate binding 2-9](#page-36-2) [certificate revocation 2-9](#page-36-3) [clock 2-15](#page-42-1) **\*** [clock auto adjust dst 2-15](#page-42-2) **\*** [clock custom dst begins 2-16](#page-43-2) **\*** [clock custom dst begins format 2-16](#page-43-3) **\*** [clock custom dst ends 2-17](#page-44-0) **\*** [clock custom dst ends format 2-17](#page-44-1) [clock timezone 2-15](#page-42-3) **\*** [clock use custom dst rules 2-15](#page-42-4) **\*** [community 2-83](#page-110-1) [config 2-7](#page-34-7) [config-update automatic 2-18](#page-45-0) [config-update operation 2-18](#page-45-1) [config-update time 2-18](#page-45-2) [config-update uri 2-18](#page-45-3) [config-update weekday 2-18](#page-45-4) [config-version 2-40](#page-67-3) [data rate 2-63](#page-90-1) [delete ip filter 2-62](#page-89-0) [delete ip filter all 2-62](#page-89-1) 

[delete ip-qos profile 2-64](#page-91-1) [delete ip-qos profile all 2-64](#page-91-0) [delete wireless ip-qos profile 2-39](#page-66-3) [delete wireless ip-qos profile all 2-39](#page-66-2) [discovery protocol 2-36](#page-63-3) [discovery protocol device-id 2-36](#page-63-4) [distance 2-48](#page-75-4) [dot11 2-49](#page-76-0) [dot11 automatic frequency 2-50](#page-77-4) [dot11 automatic frequency period 2-51](#page-78-0) [dot11 automatic frequency time 2-51](#page-78-1) [dot11 automatic transmit-power 2-51](#page-78-2) [dot11 automatic transmit-power period 2-51](#page-78-3) [dot11 igmp snooping-helper 2-36](#page-63-2) [dot11 mode 2-52](#page-79-0) [dot11n channel extension 2-52](#page-79-2) [dot11n channel width 2-52](#page-79-3) [dot11n guard interval 2-52](#page-79-4) [dot11n multicast rate 2-52](#page-79-5) [dot1x authentication 2-56](#page-83-5) [dot1x reauth 2-38](#page-65-0) [dot1x reauth period 2-38](#page-65-1) [dot1x reauth terminate 2-38](#page-65-2) [dot1x supplicant timeout 2-38](#page-65-3) [duplex 2-41](#page-68-2) [duplex 2-43](#page-70-2) [dynamic key 2-38](#page-65-4) [dynamic key interval 2-39](#page-66-0) [dynamic local mesh 2-71](#page-98-2) [dynamic mode 2-71](#page-98-3) [enable 2-2](#page-29-2) [encryption key 1 2-55](#page-82-2) [encryption key format 2-55](#page-82-3) [end force 2-78](#page-105-1) [end-port 2-76](#page-103-2) [factory reset 2-6](#page-33-6) [factory settings 2-9](#page-36-5) [fast authentication 2-63](#page-90-3) [firmware-update automatic 2-30](#page-57-4) [firmware-update start 2-31](#page-58-0) [firmware-update time 2-31](#page-58-1) [firmware-update uri 2-31](#page-58-2) [firmware-update weekday 2-31](#page-58-3) [gre name 2-78](#page-105-2) [guest-mode 2-54](#page-81-3) [ingress interface 2-54](#page-81-2) [initial discovery time 2-71](#page-98-4) [interface 2-69](#page-96-3) [interface ethernet 2-9](#page-36-6) [interface gre 2-11](#page-38-1) [interface ip 2-10](#page-37-5) [interface vlan 2-42](#page-69-2) [interface vlan 2-44](#page-71-2) [interface vlan 2-70](#page-97-5) [interface wireless 2-10](#page-37-6) [ip address 2-45](#page-72-3) [ip address 2-67](#page-94-2) [ip address 2-78](#page-105-3) [ip address dhcp client-id 2-46](#page-73-0) [ip address mode 2-45](#page-72-2) [ip address mode 2-67](#page-94-3) [ip default-gateway 2-45](#page-72-4) [ip filters 2-62](#page-89-2)

[ip http port 2-12](#page-39-1) [ip https port 2-12](#page-39-2) [ip name-server 2-33](#page-60-2) [ip name-server cache 2-33](#page-60-3) [ip name-server dynamic 2-34](#page-61-0) [ip name-server interception 2-34](#page-61-1) [ip name-server switch-on-servfail 2-34](#page-61-2) [ip name-server switch-over 2-34](#page-61-3) [ip route gateway 2-37](#page-64-3) [iperf 2-2](#page-29-3) [iperf 2-4](#page-31-4) [ip-qos profile 2-36](#page-63-1) [layer3 mobility 2-63](#page-90-4) [level 2-80](#page-107-1) [level 2-80](#page-107-2) [local mesh name 2-69](#page-96-4) [local mesh profile 2-11](#page-38-0) [location-aware group 2-65](#page-92-2) [logging destination 2-19](#page-46-1) [logging facility 2-79](#page-106-2) [logging host 2-79](#page-106-3) [logging prefix 2-79](#page-106-4) [mac authentication 2-61](#page-88-3) [mac authentication accounting 2-60](#page-87-2) [mac authentication accounting radius profile 2-60](#page-87-3) [mac authentication radius profile 2-61](#page-88-0) [mac authentication radius stationid case 2-61](#page-88-1) [mac authentication radius stationid delimiter 2-61](#page-88-2) [mac-filters 2-60](#page-87-0) [mac-filters local 2-59](#page-86-0) [mac-filters mode 2-60](#page-87-1) [mandatory authentication 2-60](#page-87-4) [matches 2-80](#page-107-3) [max-association 2-54](#page-81-4) [mesh id 2-71](#page-98-5) [message 2-80](#page-107-4) [message 2-81](#page-108-0) [minimum snr 2-71](#page-98-6) [multicast rate 2-51](#page-78-4) [name 2-79](#page-106-5) [nslookup 2-2](#page-29-4) [ntp protocol 2-16](#page-43-0) [ntp server 2-16](#page-43-1) [ntp server 2-17](#page-44-2) [ntp server failure trap 2-17](#page-44-3) **\*** [password 2-82](#page-109-3) [peer ip address 2-78](#page-105-4) [ping 2-2](#page-29-5) [ping 2-4](#page-31-5) **\*** [port 2-83](#page-110-3) [pppoe auto-reconnect 2-46](#page-73-2) [pppoe client user 2-45](#page-72-1) [pppoe mru 2-46](#page-73-3) [pppoe mtu 2-46](#page-73-4) [pppoe unnumbered 2-47](#page-74-0) [preserve master link 2-72](#page-99-0) [priority 2-76](#page-103-3) [process 2-81](#page-108-1) [process 2-81](#page-108-2) [profile name 2-76](#page-103-4) [promiscuous mode 2-72](#page-99-1) [promiscuous mode startup delay 2-72](#page-99-2) [protocol 2-76](#page-103-5) [ps 2-3](#page-30-0) [public forwarding 2-63](#page-90-2) [qos 2-64](#page-91-2) 

[quit 2-3](#page-30-1) [quit 2-5](#page-32-3) [radio active 2-48](#page-75-2) [radius-server accounting port 2-73](#page-100-2) [radius-server alternate hosts 2-73](#page-100-3) [radius-server authentication method 2-73](#page-100-4) [radius-server authentication port 2-73](#page-100-5) [radius-server deadtime 2-74](#page-101-0) [radius-server host 2-74](#page-101-1) [radius-server key 2 2-74](#page-101-2) [radius-server message-authenticator 2-74](#page-101-3) [radius-server name 2-74](#page-101-4) [radius-server nasid 2-75](#page-102-0) [radius-server profile 2-36](#page-63-0) [radius-server timeout 2-75](#page-102-1) [radius-server timeout 2-75](#page-102-2) [rcapture 2-5](#page-32-4) [reboot device 2-10](#page-37-0) [reboot device 2-4](#page-31-1) **\*** [receiver 2-83](#page-110-4) [remote ip address 2-78](#page-105-5) [remote mac 2-69](#page-96-5) [rts threshold 2-48](#page-75-3) [security 2-66](#page-93-0) [security 2-70](#page-97-0) **\*** [security 2-82](#page-109-4) [security mode 2-70](#page-97-1) [security psk 2-70](#page-97-2) [security wep 2-70](#page-97-3) [sensor discovery mode 2-39](#page-66-5) [sensor network detector 2-40](#page-67-0) [sensor server id 2-40](#page-67-1) [sensor server name 2-40](#page-67-2) [service-sensor 2-32](#page-59-1) [service-sensor 2-32](#page-59-2) [service-sensor poll 2-32](#page-59-3) [service-sensor retry 2-33](#page-60-0) [service-sensor timeout 2-33](#page-60-1) [show all config 2-8](#page-35-0) [show arp 2-5](#page-32-5) [show bridge 2-5](#page-32-6) [show bridge forwarding 2-6](#page-33-0) [show certificate 2-10](#page-37-1) [show certificate 2-4](#page-31-2) [show certificate binding 2-10](#page-37-2) [show certificate binding 2-4](#page-31-3) [show client log 2-7](#page-34-5) [show config factory 2-10](#page-37-3) [show discrete pin 2-7](#page-34-6) [show dns cache 2-6](#page-33-1) [show dot11 associations 2-7](#page-34-0) [show dot11 statistics client-traffic 2-7](#page-34-1) [show interfaces 2-6](#page-33-2) **\*** [show ip 2-6](#page-33-3) [show ip route 2-6](#page-33-4) [show license 2-3](#page-30-2) [show local mesh 2-7](#page-34-2) [show logging filtered 2-3](#page-30-3) [show system info 2-6](#page-33-5) [show wireless neighborhood 2-7](#page-34-3) [show wireless rogue-ap 2-7](#page-34-4) [snmp-server 2-19](#page-46-3) [snmp-server access interface gre 2-23](#page-50-4) [snmp-server access interface vlan 2-23](#page-50-2) [snmp-server access local mesh 2-23](#page-50-3) [snmp-server access port-1 2-19](#page-46-4)

[snmp-server access port-2 2-24](#page-51-1) [snmp-server access wireless 2-24](#page-51-0) [snmp-server allow 2-20](#page-47-0) [snmp-server chassis-id 2-20](#page-47-1) [snmp-server contact 2-20](#page-47-2) [snmp-server heartbeat period 2-20](#page-47-3) [snmp-server location 2-20](#page-47-4) **\*** [snmp-server notification receiver 2-24](#page-51-3) [snmp-server port 2-21](#page-48-0) [snmp-server readonly 2-21](#page-48-1) [snmp-server readwrite 2-21](#page-48-2) [snmp-server trap 2-21](#page-48-3) [snmp-server trap certificate-expired 2-12](#page-39-3) [snmp-server trap certificate-expires-soon 2-12](#page-39-4) [snmp-server trap community 2-21](#page-48-4) [snmp-server trap config-change 2-18](#page-45-5) [snmp-server trap config-update 2-19](#page-46-0) [snmp-server trap destination 2-22](#page-49-0) [snmp-server trap firmware-update 2-31](#page-58-4) [snmp-server trap heartbeat 2-22](#page-49-1) [snmp-server trap link-state 2-22](#page-49-2) [snmp-server trap low-snr 2-27](#page-54-2) [snmp-server trap low-snr interval 2-27](#page-54-3) [snmp-server trap low-snr level 2-27](#page-54-4) [snmp-server trap network-trace 2-30](#page-57-3) [snmp-server trap new-association 2-27](#page-54-5) [snmp-server trap new-association interval 2-28](#page-55-0) [snmp-server trap snmp-authentication 2-22](#page-49-3) [snmp-server trap syslog-matches 2-30](#page-57-0) [snmp-server trap syslog-matches regex 2-30](#page-57-1) [snmp-server trap syslog-severity 2-19](#page-46-2) [snmp-server trap syslog-severity level 2-30](#page-57-2) [snmp-server trap unauthorized-ap 2-34](#page-61-4) [snmp-server trap unauthorized-ap interval 2-35](#page-62-0) [snmp-server trap vpn-connection 2-28](#page-55-1) [snmp-server trap web-fail 2-13](#page-40-0) [snmp-server trap web-login 2-13](#page-40-1) [snmp-server trap web-logout 2-13](#page-40-2) [snmp-server trap wireless-association-fail 2-28](#page-55-2) [snmp-server trap wireless-association-success 2-28](#page-55-3) [snmp-server trap wireless-authentication-fail 2-28](#page-55-4) [snmp-server trap wireless-authentication-success 2-28](#page-55-5) [snmp-server trap wireless-deauthentication-fail 2-29](#page-56-0) [snmp-server trap wireless-deauthentication-success 2-29](#page-56-1) [snmp-server trap wireless-disassociation-fail 2-29](#page-56-2) [snmp-server trap wireless-disassociation-success 2-29](#page-56-3) [snmp-server trap wireless-reassociation-fail 2-29](#page-56-4) [snmp-server trap wireless-reassociation-success 2-29](#page-56-5) **\*** [snmp-server user 2-24](#page-51-2) **\*** [snmp-server version 1 2-22](#page-49-4) **\*** [snmp-server version 2c 2-23](#page-50-0) **\*** [snmp-server version 3 2-23](#page-50-1) [snr cost per hop 2-72](#page-99-3) [soap-server 2-24](#page-51-4) [soap-server access interface gre 2-26](#page-53-5) [soap-server access interface vlan 2-25](#page-52-0) [soap-server access local mesh 2-27](#page-54-1) [soap-server access port-1 2-25](#page-52-1) [soap-server access port-2 2-25](#page-52-2) [soap-server access wireless 2-27](#page-54-0) [soap-server allow 2-25](#page-52-3) [soap-server http authentication 2-25](#page-52-4) [soap-server http authentication password 2-26](#page-53-0) [soap-server http authentication username 2-26](#page-53-1) [soap-server port 2-26](#page-53-2) [soap-server ssl 2-26](#page-53-3) 

[soap-server ssl with client certificate 2-26](#page-53-4) [spectralink view 2-52](#page-79-1) [speed 2-41](#page-68-3) [speed 2-43](#page-70-3) [speed 2-70](#page-97-4) [ssid name 2-55](#page-82-0) [start-port 2-76](#page-103-6) [station distance 2-51](#page-78-5) [switch operational mode 2-6](#page-33-7) [top 2-3](#page-30-4) [traceroute 2-3](#page-30-5) [transmit key 2-56](#page-83-0) [transmit power 2-49](#page-76-1) [upstream diffserv tagging 2-65](#page-92-0) **\*** [user 2-83](#page-110-5) **\*** [user name 2-82](#page-109-5) [username 2-10](#page-37-4) **\*** [version 2-83](#page-110-6) [virtual ap 2-11](#page-38-2) [virtual ap name 2-54](#page-81-1) [vlan 2-41](#page-68-4) [vlan 2-43](#page-70-4) [vlan 2-55](#page-82-1) [vlan compatibility mode 2-42](#page-69-0) [vlan compatibility mode 2-44](#page-71-0) [vlan name 2-68](#page-95-0) [vlan-management filter 2-42](#page-69-1) [vlan-management filter 2-44](#page-71-1) [web access interface gre 2-14](#page-41-5) [web access interface vlan 2-14](#page-41-4) [web access local mesh 2-15](#page-42-0) [web access port-1 2-14](#page-41-1) [web access port-2 2-14](#page-41-2) [web access wireless 2-14](#page-41-3) [web admin kickout 2-13](#page-40-3) [web allow 2-13](#page-40-4) [wireless filters 2-57](#page-84-3) [wireless filters mac 2-57](#page-84-4) [wireless filters rule input 2-58](#page-85-0) [wireless filters rule output 2-58](#page-85-1) [wireless filters type 2-58](#page-85-2) [wireless link qos 2-39](#page-66-4) [wireless-scan 2-35](#page-62-1) [wireless-scan period 2-35](#page-62-2) [wireless-scan url 2-35](#page-62-3) [wmm advertising 2-65](#page-92-1) [world-mode dot11 country code 2-14](#page-41-0) [wpa-psk 2-57](#page-84-0) 

# <span id="page-20-1"></span><span id="page-20-0"></span>Introduction

### Contents

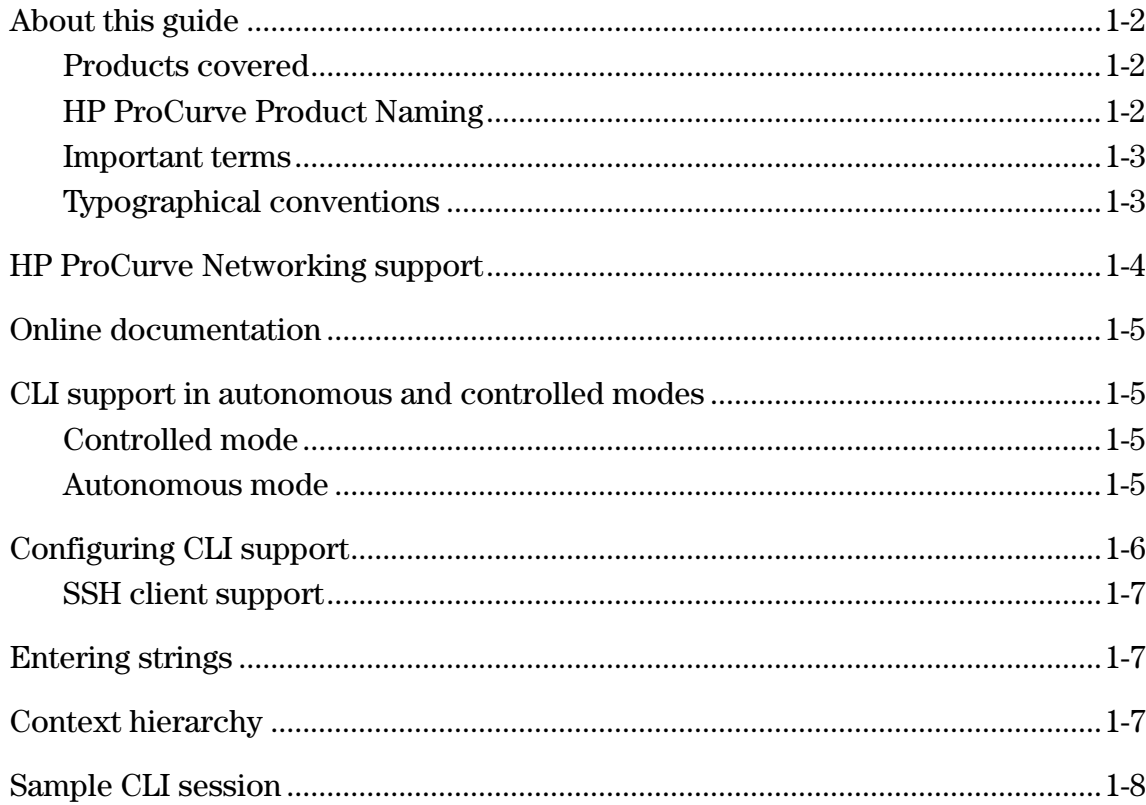

 $\mathbf{1}$ 

### <span id="page-21-0"></span>**About this guide**

 This guide explains how to work with the Command Line Interface (CLI) on HP ProCurve Networking MSM3xx and MSM4xx APs.

### <span id="page-21-1"></span>**Products covered**

This guide covers the following products:

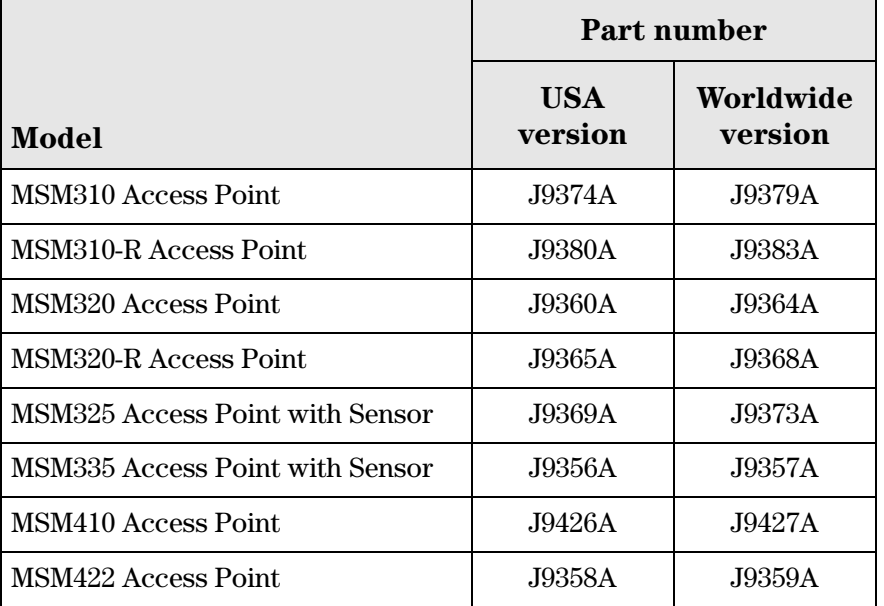

### <span id="page-21-2"></span>**HP ProCurve Product Naming**

As of October 1st, 2008, Colubris Networks was acquired by HP ProCurve. HP ProCurve has begun integrating the Colubris product line into the HP ProCurve Networking product portfolio (www.procurve.com/news/colubris-10-01-08.htm).

In the online help and this manual, Colubris product names have been changed to their equivalent HP ProCurve product names.

Note SOAP and SNMP MIBs retain the Colubris naming so you do not need to change your existing SOAP and MIB usage.

> The Colubris Networks product names and their corresponding new HP ProCurve product names are as follows:

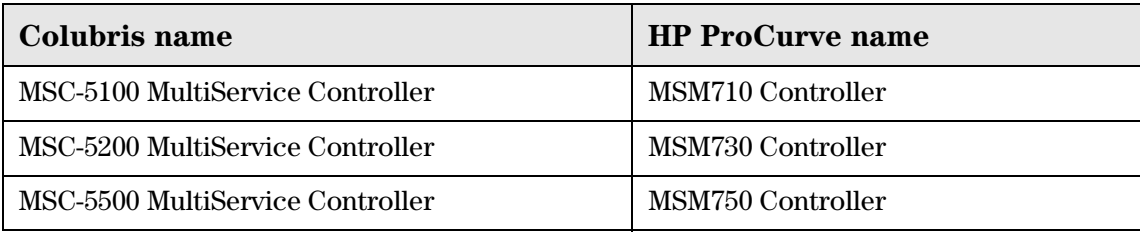

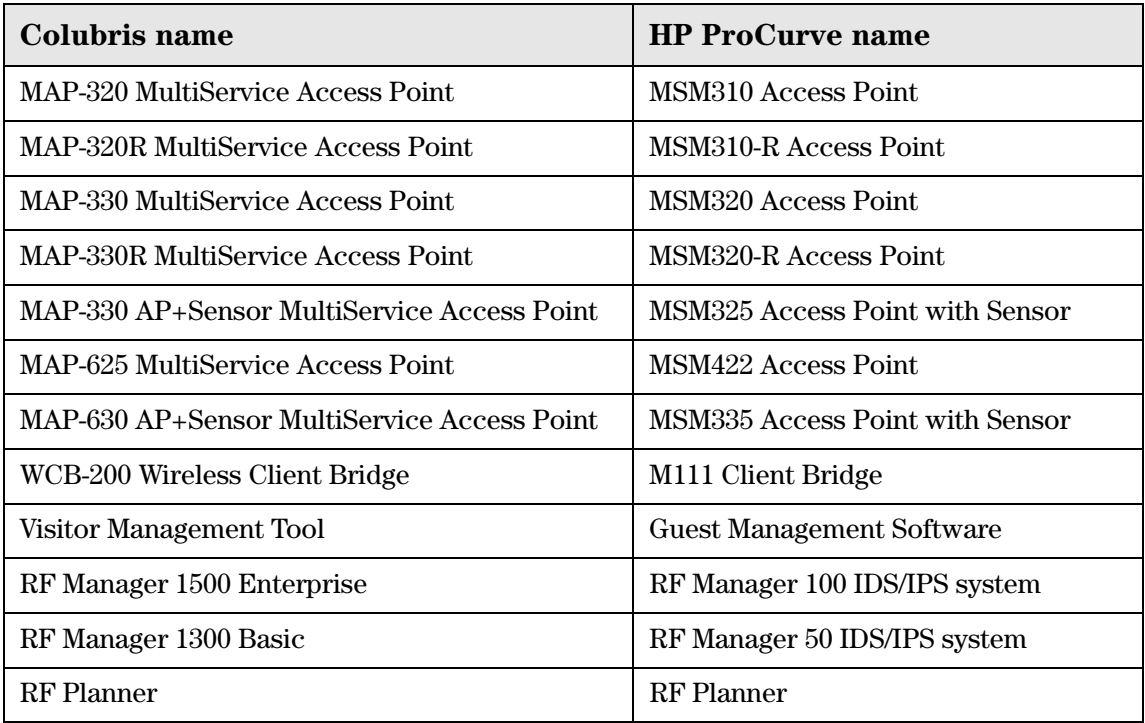

### <span id="page-22-0"></span>**Important terms**

The following terms are used in this guide.

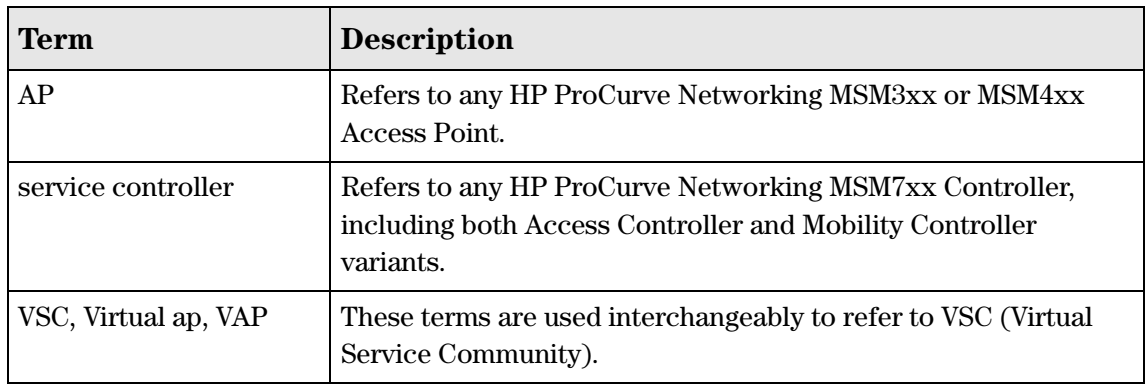

### <span id="page-22-1"></span>**Typographical conventions**

### <span id="page-22-2"></span>**Command syntax**

Command syntax is formatted in a monospaced font as follows:

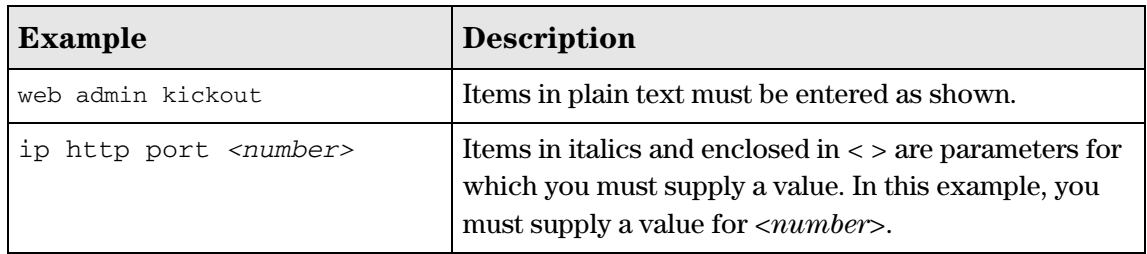

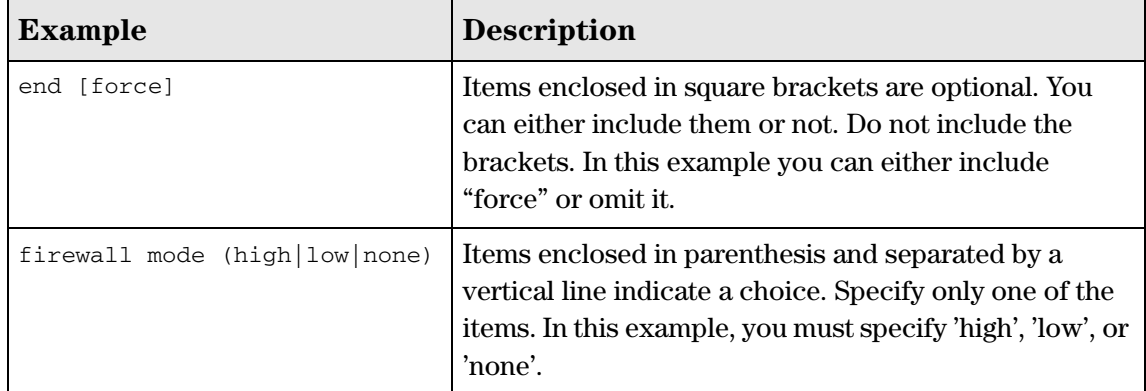

### <span id="page-23-0"></span>**Management tool**

 followed by a right angle-bracket and then the sub-menu name, as in **Network > Ports**. When referring to the management tool interface, the Main menu name is presented first

### <span id="page-23-1"></span>**HP ProCurve Networking support**

 of automated electronic services. See the Customer Support/Warranty booklet included with HP ProCurve Networking offers support 24 hours a day, seven days a week through a number your product.

The HP ProCurve Networking Web site, **www.procurve.com/customercare** provides up-todate support information.

 services that they offer and with services offered by HP. Additionally, your HP-authorized network reseller can provide you with assistance, both with

### <span id="page-23-2"></span>**Before contacting support**

 Support, you first should collect the following information: To make the support process most efficient, before calling your networking dealer or HP

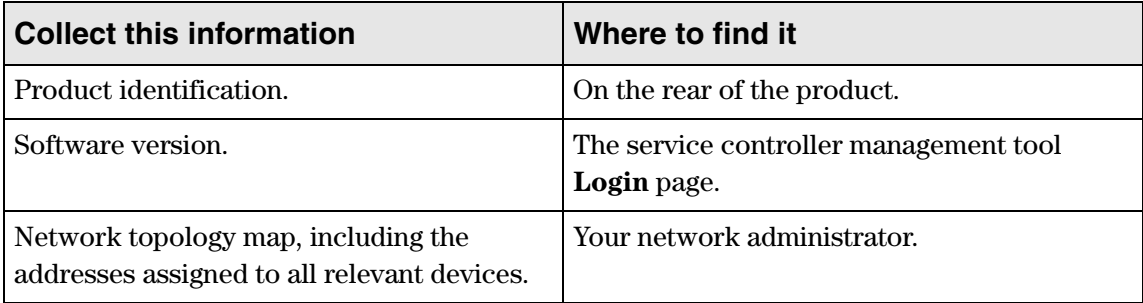

### <span id="page-24-0"></span>**Online documentation**

For the latest documentation, visit the HP ProCurve Networking manuals Web page at: **www.procurve.com/manuals**.

### <span id="page-24-1"></span>**CLI support in autonomous and controlled modes**

An AP operates in either controlled mode or autonomous mode.

### <span id="page-24-2"></span>**Controlled mode**

Controlled mode is the factory default mode for all APs.

When in controlled mode, an AP establishes a control channel with a service controller. The service controller manages the AP and provides all configuration settings. Discovery of the service controller is automatic if default settings are used on all devices.

Note In controlled mode, access to the CLI is possible only before any control channel is established, which can occur in the following scenarios:

- Network failures prevent a control channel from being created.
- After an AP is restarted, prior to establishment of the control channel (during the brief service controller discovery process).

 most notable command is **switch operational mode**, which enables you to switch the AP to When the AP is in controlled mode, a reduced number of CLI commands are available. The autonomous mode. The config context is not available.

### <span id="page-24-3"></span>**Autonomous mode**

 When in autonomous mode, the AP operates as a stand-alone unit. You can configure and manage the AP using the AP management tool, SNMP, CLI, or SOAP. Autonomous mode supports all CLI commands.

Download from Www.Somanuals.com. All Manuals Search And Download.

## <span id="page-25-0"></span>**Configuring CLI support**

Using the AP management tool, open the page **Management > CLI**. Use this page to enable/ disable CLI support via an SSH or serial connection. A maximum of three concurrent CLI sessions are supported regardless of the connection type.

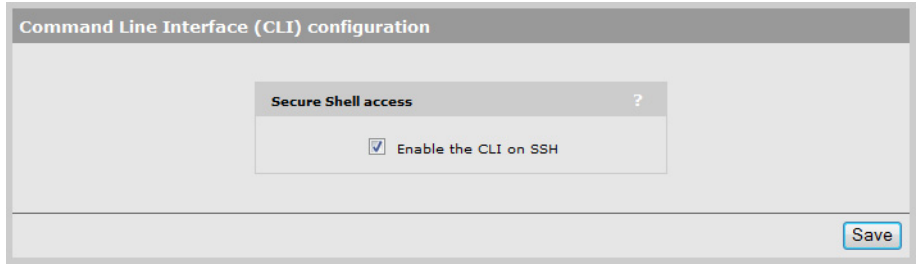

The CLI supports SSH on the standard TCP port (22).

Connectivity and login credentials for SSH connections use the same settings as defined for the management tool manager on the **Management > Management tool** page.

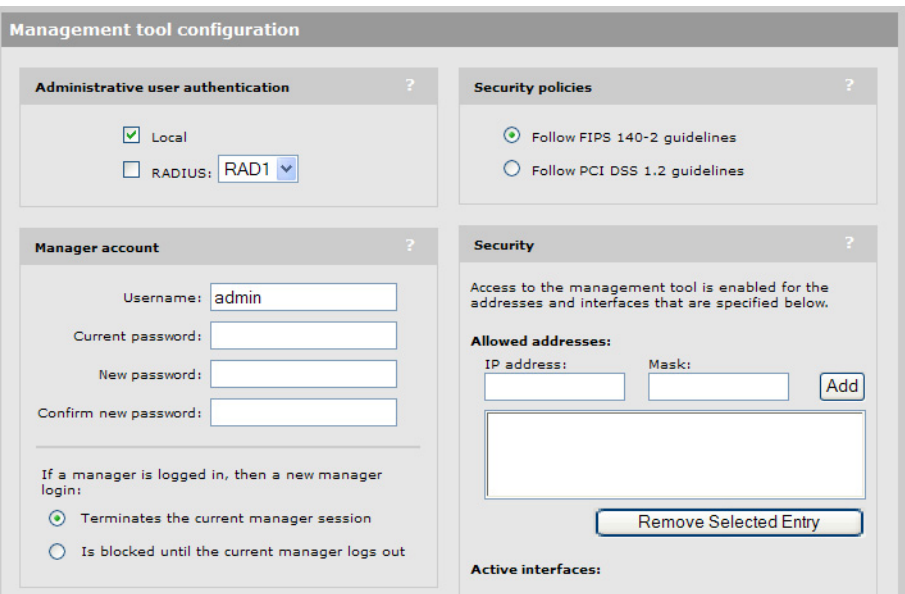

- SSH connections to the CLI can be made on any active interface. Support for each interface must be explicitly enabled under **Security.**
- The login credentials for SSH connections are the same as those defined under **Manager account**. By default, both username and password are set to **admin**.

Note SSH logins always use the local manager username and password, even if **Administrative user authentication** is set to use a RADIUS server.

### <span id="page-26-0"></span>**SSH client support**

The following SSH clients have been tested with the CLI. Others may work as well:

- OpenSSH
- Tectia
- SecureCRT
- $\blacksquare$  Putty

### <span id="page-26-1"></span>**Entering strings**

When entering a value that contains spaces, you must enclose it in quotation marks. For example, if the command syntax is:

ssid <name>

you must specify one of the following:

ssid ANameWithNoSpaces ssid "A name with spaces"

### **Context hierarchy**

CLI commands are grouped into functional contexts. The following table shows the context hierarchy and the command used to switch from the parent context.

<span id="page-26-2"></span>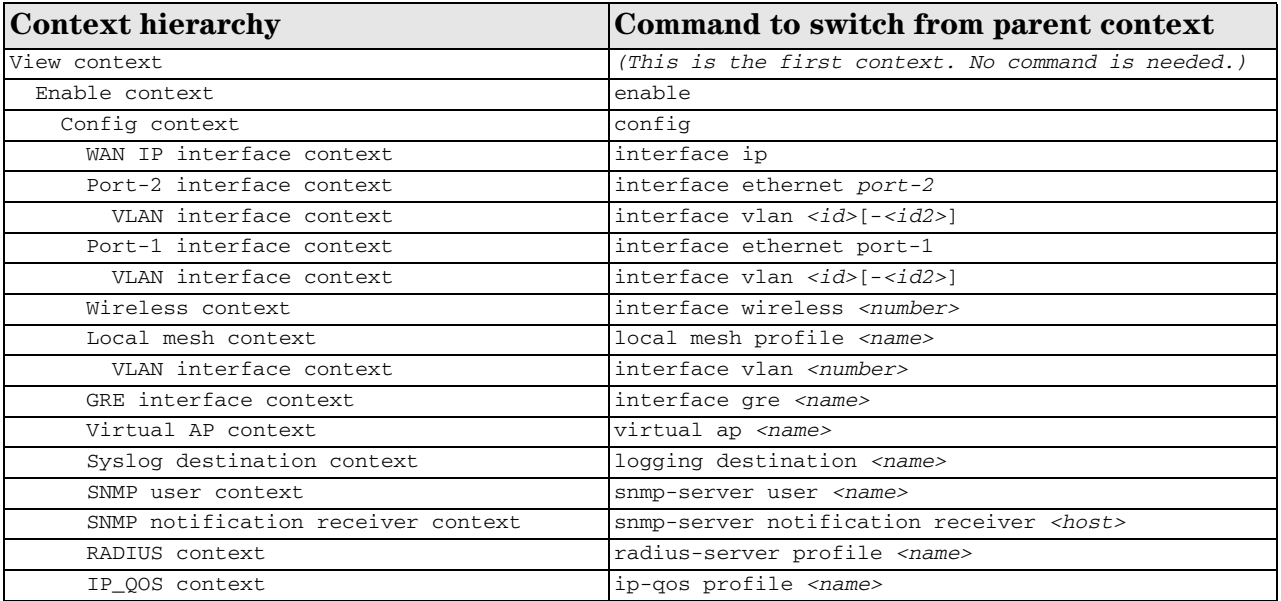

### <span id="page-27-0"></span>**Sample CLI session**

This sample CLI session shows you how to set the wireless port to support 802.11a on channel 60 with medium distance between access points. (The CLI prompt is shown in bold.)

```
CLI> enable
CLI# config
CLI(config)# interface wireless
CLI(config-if-wlan)# dot11 a 60
CLI(config-if-wlan)# distance medium
CLI(config-if-wlan)# end
CLI(config)# end
CLI# quit
```
# <span id="page-28-1"></span><span id="page-28-0"></span>CLI commands

### <span id="page-29-0"></span>**View context**

**Path:** View

This is the root of the command tree.

#### <span id="page-29-1"></span>**arping**

Supported on: MSM310 MSM320 MSM335 MSM410 MSM422

```
arping [ -AbDfhqUV] [ -c <count>] [ -w <deadline>] [ -s <source>] -I <interface>
<destination>
```
Pings a destination on a device interface using ARP packets.

#### <span id="page-29-2"></span>**enable**

Supported on: MSM310 MSM320 MSM335 MSM410 MSM422

enable

Switches to the enable context.

#### <span id="page-29-3"></span>**iperf**

Supported on: MSM310 MSM320 MSM335 MSM410 MSM422

iperf -c host [-t time]

Runs a performance throughput test.

#### **Parameters**

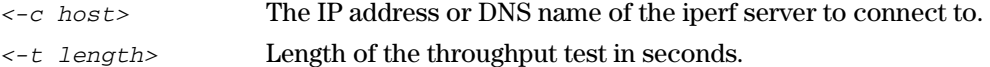

#### <span id="page-29-4"></span>**nslookup**

Supported on: MSM310 MSM320 MSM335 MSM410 MSM422 nslookup [ -option authentication ] [ *<host-to-find>* | - [*< server>* ]] Queries DNS servers for information on hosts or domains.

#### <span id="page-29-5"></span>**ping**

Supported on: MSM310 MSM320 MSM335 MSM410 MSM422

ping *<host>* [-c *<count>*] [-s *<length>*] [-q]

Determines if the specified remote IP address is active.

#### **Parameters**

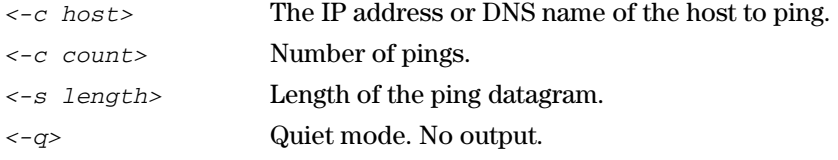

#### <span id="page-30-0"></span>**ps**

Supported on: MSM310 MSM320 MSM335 MSM410 MSM422

ps

Displays all running processes.

#### <span id="page-30-1"></span>**quit**

Supported on: MSM310 MSM320 MSM335 MSM410 MSM422 quit Quits the CLI.

#### <span id="page-30-2"></span>**show license**

Supported on: MSM310 MSM320 MSM335 MSM410 MSM422

show license (eula | gpl | other)

Displays license information.

#### <span id="page-30-3"></span>**show logging filtered**

Supported on: MSM310 MSM320 MSM335 MSM410 MSM422

show logging [filtered]

Displays the system log.

#### <span id="page-30-4"></span>**top**

Supported on: MSM310 MSM320 MSM335 MSM410 MSM422

top

Displays all running processes.

#### <span id="page-30-5"></span>**traceroute**

Supported on: MSM310 MSM320 MSM335 MSM410 MSM422

traceroute [-n] [-r] [-v] [-m *<max\_ttl>*] [-p *<port#>*] [-q *<nqueries>*] [-s *<src\_addr>*] [-t *<tos>*] [-w *<wait>*] *<host>* [*<data size>*]

Show the hosts that are traversed to reach the specified IP address.

### <span id="page-31-0"></span>**Enable context**

**Path:** View > Enable

This context provides access to various utilities.

#### <span id="page-31-1"></span>**reboot device**

Supported on: MSM310 MSM320 MSM335 MSM410 MSM422

reboot device

Restarts the system.

#### <span id="page-31-2"></span>**show certificate**

Supported on: MSM310 MSM320 MSM335 MSM410 MSM422

show certificate

Display current certificates.

#### <span id="page-31-3"></span>**show certificate binding**

Supported on: MSM310 MSM320 MSM335 MSM410 MSM422 show certificate binding Display how the certificates are used.

#### <span id="page-31-4"></span>**iperf**

Supported on: MSM310 MSM320 MSM335 MSM410 MSM422

iperf -c host [-t time]

Runs a performance throughput test.

#### **Parameters**

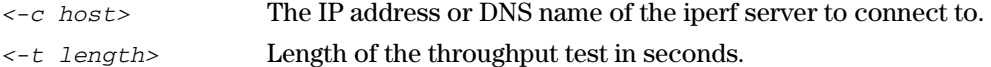

#### <span id="page-31-5"></span>**ping**

Supported on: MSM310 MSM320 MSM335 MSM410 MSM422

ping *<host>* [-c *<count>*] [-s *<length>*] [-q]

Determines if the specified remote IP address is active.

#### **Parameters**

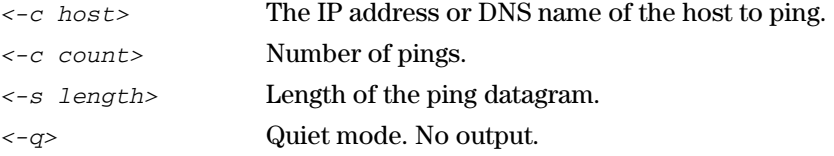

#### <span id="page-32-0"></span>**arping**

Supported on: MSM310 MSM320 MSM335 MSM410 MSM422

arping [ -AbDfhqUV] [ -c *<count>*] [ -w *<deadline>*] [ -s *<source>*] -I *<interface> <destination>* 

Pings a destination on a device interface using ARP packets.

#### <span id="page-32-1"></span>**arp**

Supported on: MSM310 MSM320 MSM335 MSM410 MSM422

```
arp [-evn] [-H <type>] [-i if] ?- [<hostname>] arp [-v] [-i if] -d <hostname>

[pub] arp [-v] [-H <type>] [-i if] -s <hostname> <hw_addr> [temp] arp [-v] [-H 
<type>] [-i if] -s <hostname> <hw_addr> [<netmask> <nm>] <pub> arp [-v] [-H 

<type>] [-i if] -Ds <hostname> ifa [<netmask> <nm>] <pub>
```
 Displays and modifies the Internet-to-Ethernet address translation tables used by the address resolution protocol.

#### <span id="page-32-2"></span>**end**

Supported on: MSM310 MSM320 MSM335 MSM410 MSM422

end

Switches to parent context.

#### <span id="page-32-3"></span>**quit**

Supported on: MSM310 MSM320 MSM335 MSM410 MSM422

quit

Exit the enable context.

#### <span id="page-32-4"></span>**rcapture**

Supported on: MSM310 MSM320 MSM335 MSM410 MSM422

rcapture [*<a>*] [*<b>*] [*<c>*] [*<d>*] [*<e>*] [*<f>*] [*<g>*] [*<h>*]

Sends port capture to an FTP server.

Refer to Linux documentation for a complete description of this command and its options.

#### <span id="page-32-5"></span>**show arp**

Supported on: MSM310 MSM320 MSM335 MSM410 MSM422

show arp

Show the ARP table.

#### <span id="page-32-6"></span>**show bridge**

Supported on: MSM310 MSM320 MSM335 MSM410 MSM422

show bridge

Show bridge information.

#### <span id="page-33-0"></span>**show bridge forwarding**

Supported on: MSM310 MSM320 MSM335 MSM410 MSM422 show bridge forwarding Show bridge forwarding information.

#### <span id="page-33-1"></span>**show dns cache**

Supported on: MSM310 MSM320 MSM335 MSM410 MSM422

show dns cache [*<serial>*]

Show DNS cache entries. Specify a serial number to display detailed information.

#### <span id="page-33-2"></span>**show interfaces**

Supported on: MSM310 MSM320 MSM335 MSM410 MSM422 show interfaces Show networking interfaces.

#### <span id="page-33-3"></span>**show ip**

Supported on: MSM310 MSM320 MSM335 MSM410 MSM422

show ip

Show all IP addresses, mask, MTU, and MAC addresses.

#### <span id="page-33-4"></span>**show ip route**

Supported on: MSM310 MSM320 MSM335 MSM410 MSM422

show ip route

Show all IP routes.

#### <span id="page-33-5"></span>**show system info**

Supported on: MSM310 MSM320 MSM335 MSM410 MSM422

show system info

Show basic system information.

#### <span id="page-33-6"></span>**factory reset**

Supported on: MSM310 MSM320 MSM335 MSM410 MSM422

factory reset

Resets the unit to factory default settings.

#### <span id="page-33-7"></span>**switch operational mode**

Supported on: MSM310 MSM320 MSM335 MSM410 MSM422

switch operational mode

Switches the unit operational mode.

#### <span id="page-34-0"></span>**show dot11 associations**

Supported on: MSM310 MSM320 MSM335 MSM410 MSM422 show dot11 associations Show all current wireless associations.

#### <span id="page-34-1"></span>**show dot11 statistics client-traffic**

Supported on: MSM310 MSM320 MSM335 MSM410 MSM422 show dot11 statistics client-traffic Show current client matrix statistics.

#### <span id="page-34-2"></span>**show local mesh**

Supported on: MSM310 MSM320 MSM335 MSM410 MSM422 show local mesh Show current local mesh interfaces.

#### <span id="page-34-3"></span>**show wireless neighborhood**

Supported on: MSM310 MSM320 MSM335 MSM410 MSM422 show wireless neighborhood Show all access points detected nearby.

#### <span id="page-34-4"></span>**show wireless rogue-ap**

Supported on: MSM310 MSM320 MSM335 MSM410 MSM422

show wireless rogue-ap

Show all rogue access points detected nearby.

#### <span id="page-34-5"></span>**show client log**

Supported on: MSM310 MSM320 MSM335 MSM410 MSM422

show client log [*<macaddr>*]

 Display client station log. Enter the MAC address to display more details for a specific client station.

#### <span id="page-34-6"></span>**show discrete pin**

Supported on: MSM310 MSM320 MSM335 MSM410 MSM422

show discrete pin

Display the state of the discrete pin.

#### <span id="page-34-7"></span>**config**

Supported on: MSM310 MSM320 MSM335 MSM410 MSM422

config

Switches to the config context.

### <span id="page-35-0"></span>**show all config**

Supported on: MSM310 MSM320 MSM335 MSM410 MSM422

show all config

Print all configuration that applies to this device.
# **Config context**

**Path:** View > Enable > Config

This is the root context for all configuration commands.

# **certificate**

Supported on: MSM310 MSM320 MSM335 MSM410 MSM422

certificate (authority | local) *<uri> <certname>* [*<password>*]

Add a new certificate to the store, using the friendly name.

# **certificate binding**

Supported on: MSM310 MSM320 MSM335 MSM410 MSM422

certificate binding (web-management | html-auth | soap | eap) *<certname>* 

Assign a certificate to a service.

no certificate binding (web-management | html-auth | soap | eap) *<certname>* Unassign a certificate from a service.

## **certificate revocation**

Supported on: MSM310 MSM320 MSM335 MSM410 MSM422 certificate revocation *<uri> <certname>* Add a Certificate Revocation List to an existing authority certificate.

#### **end**

Supported on: MSM310 MSM320 MSM335 MSM410 MSM422

end

Switches to parent context.

# **factory settings**

Supported on: MSM310 MSM320 MSM335 MSM410 MSM422 factory settings Resets the system configuration to factory default settings.

# **interface ethernet**

Supported on: MSM310 MSM320 MSM335 MSM410 MSM422 interface ethernet (port-1|port-2) Switches to the specified Ethernet interface context.

# **reboot device**

Supported on: MSM310 MSM320 MSM335 MSM410 MSM422

reboot device

Restarts the system.

# **show certificate**

Supported on: MSM310 MSM320 MSM335 MSM410 MSM422

show certificate

Display current certificates.

# **show certificate binding**

Supported on: MSM310 MSM320 MSM335 MSM410 MSM422 show certificate binding Display how the certificates are used.

## **show config factory**

Supported on: MSM310 MSM320 MSM335 MSM410 MSM422

show config [factory]

Generates a list of CLI commands that can be used to define the currently loaded configuration.

#### **username**

Supported on: MSM310 MSM320 MSM335 MSM410 MSM422

username *<user> <password>* 

Changes the current administrator username and password.

#### **Parameters**

*<user>* New administrator username. *<password>* New administrator password.

# **interface ip**

Supported on: MSM310 MSM320 MSM335 MSM410 MSM422

interface ip

Switches to the specified IP interface context.

## **interface wireless**

Supported on: MSM310 MSM320 MSM335 MSM410 MSM422 interface wireless *<interface number>* Switches to the specified wireless interface context.

## **local mesh profile**

Supported on: MSM310 MSM320 MSM335 MSM410 MSM422

local mesh link *<name>* 

Switches to the specified local mesh link context.

#### **Parameters**

*<name>* Number of the local mesh link to configure.

## **interface gre**

Supported on: MSM310 MSM320 MSM335 MSM410 MSM422

interface gre *<name>* 

Switches to the specified GRE interface or creates a new GRE interface with the specified name.

no interface gre *<name>* 

Deletes the specified GRE interface.

# **virtual ap**

Supported on: MSM310 MSM320 MSM335 MSM410 MSM422

virtual ap *<name>* 

Creates a new VAP (VSC) profile or switches to the existing VAP (VSC) context with the specified name.

no virtual ap *<name>* 

Deletes the specified Virtual AP profile.

#### **Parameters**

name Name of an existing or new VAP (VSC) profile.

# **admin local authentication**

Supported on: MSM310 MSM320 MSM335 MSM410 MSM422

admin local authentication

Enable the authentication of administrator logins to occur using local account.

no admin local authentication

Disable administrator authentication via local account.

# **admin radius authentication**

Supported on: MSM310 MSM320 MSM335 MSM410 MSM422

admin radius authentication

Sets the authentication of administrator logins to occur using RADIUS.

no admin radius authentication

Disable administrator authentication via RADIUS.

# **admin radius authentication server**

Supported on: MSM310 MSM320 MSM335 MSM410 MSM422

admin radius authentication server *<name>* 

Sets the authentication of administrator logins to occur using RADIUS.

# **ip http port**

Supported on: MSM310 MSM320 MSM335 MSM410 MSM422

ip http port *<number>* 

Sets the port number to use for HTTP access to the AP.

#### **Parameters**

*<number>* Port number. Range: 1 - 65535.

#### **Description**

HTTP connections made to this port are met with a warning and the browser is redirected to the secure web server port. By default. this parameter is set to port 80.

# **ip https port**

Supported on: MSM310 MSM320 MSM335 MSM410 MSM422

ip https port *<number>* 

Sets the port number used for HTTPS access to the AP.

#### **Parameters**

*<number>* Port number. Range: 1 - 65535.

### **snmp-server trap certificate-expired**

Supported on: MSM310 MSM320 MSM335 MSM410 MSM422

snmp-server trap certificate-expired

Send a trap when the SSL certificate has expired. A trap is sent every 12 hours.

no snmp-server trap certificate-expired

Do not send a trap when the SSL certificate has expired.

## **snmp-server trap certificate-expires-soon**

Supported on: MSM310 MSM320 MSM335 MSM410 MSM422

snmp-server trap certificate-expires-soon

 Send a trap when the SSL certificate is about to expire. A trap is sent every 12 hours starting 15 days before the certificate expires.

no snmp-server trap certificate-expires-soon

Do not send a trap when the SSL certificate is about to expire.

#### **snmp-server trap web-fail**

Supported on: MSM310 MSM320 MSM335 MSM410 MSM422 snmp-server trap web-fail Send a trap each time an administrator login is refused. no snmp-server trap web-fail Do not send a trap each time an administrator login is refused.

### **snmp-server trap web-login**

Supported on: MSM310 MSM320 MSM335 MSM410 MSM422 snmp-server trap web-login Send a trap each time an administrator login is accepted.

no snmp-server trap web-login

Do not send a trap each time an administrator login is accepted.

## **snmp-server trap web-logout**

Supported on: MSM310 MSM320 MSM335 MSM410 MSM422 snmp-server trap web-logout Send a trap each time an administrator logs out. no snmp-server trap web-logout Do not send a trap each time an administrator logs out.

# **web admin kickout**

Supported on: MSM310 MSM320 MSM335 MSM410 MSM422

web admin kickout

Enables a new administrator login to terminate an existing administrator session.

no web admin kickout

Stops a new administrator from logging in until an existing administrator logs out.

## **web allow**

Supported on: MSM310 MSM320 MSM335 MSM410 MSM422

web allow *<ip address>*/*<mask>* 

Adds an address to the list of hosts that can access the management tool.

no web allow *<ip address>*/*<mask>* 

Removes the specified address from the list of hosts that can access the management tool.

#### **Parameters**

*<address>* IP address.

*</mask>* Subnet mask in CIDR format. Specifies the number of bits in the mask.

# **world-mode dot11 country code**

Supported on: MSM310 MSM320 MSM335 MSM410 MSM422

world-mode dot11 country code *<code>* 

Specifies the country the AP is operating in.

#### **Parameters**

*<code>* An ISO3166 three-letter country code.

#### **web access port-1**

Supported on: MSM310 MSM320 MSM335 MSM410 MSM422 web access port-1 Enables access to the management tool via Port-2. no web access port-1

Blocks access to the management tool via Port-2.

## **web access port-2**

Supported on: MSM310 MSM320

web access port-2

Enables access to the management tool via Port-1.

no web access port-2

Blocks access to the management tool via Port-1.

## **web access wireless**

Supported on: MSM310 MSM320 MSM335 MSM410 MSM422 web access wireless Enables access to the management tool via the wireless port. no web access wireless Blocks access to the management tool via the wireless port.

#### **web access interface vlan**

 web access interface vlan *<name>* Supported on: MSM310 MSM320 MSM335 MSM410 MSM422 Enables access to the management tool via the specified VLAN. no web access interface vlan *<name>* Removes access to the management tool for the specified VLAN.

# **web access interface gre**

Supported on: MSM310 MSM320 MSM335 MSM410 MSM422

web access interface gre *<name>* 

Enables access to the management tool via the specified GRE tunnel.

no web access interface gre *<name>* 

Disables access to the management tool via the specified GRE tunnel.

# **web access local mesh**

Supported on: MSM310 MSM320 MSM335 MSM410 MSM422

web access local mesh *<name>* 

Enables access to the management tool via the specified local mesh.

no web access local mesh *<name>* 

Disables access to the management tool via the specified local mesh.

#### **clock**

Supported on: MSM310 MSM320 MSM335 MSM410 MSM422

clock *<time> <date>* 

Sets the system time and date.

#### **Parameters**

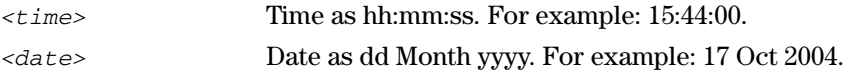

# **clock auto adjust dst**

Supported on: MSM310 MSM320 MSM335 MSM410 MSM422

clock auto adjust dst

Automatically adjust clock for daylight savings changes.

no clock auto adjust dst

Do not automatically adjust clock for daylight savings changes.

## **clock timezone**

Supported on: MSM310 MSM320 MSM335 MSM410 MSM422

clock timezone *<gmtdiff>* 

Sets the time zone the AP is operating in.

#### **Parameters**

*<gmtdiff>* Offset from GMT as follows: +-HOUR:MIN. For example, Eastern Standard time is -5:00.

## **clock use custom dst rules**

Supported on: MSM310 MSM320 MSM335 MSM410 MSM422

clock use custom dst rules

Use custom DST rules instead of default ones.

no clock use custom dst rules

Do not use custom DST rules, use default ones.

## **ntp protocol**

Supported on: MSM310 MSM320 MSM335 MSM410 MSM422

ntp protocol (ntp | sntp)

Sets the network time protocol to use.

#### **ntp server**

Supported on: MSM310 MSM320 MSM335 MSM410 MSM422

ntp server

Enable this option to have the AP periodically contact a network time server to update its internal clock.

no ntp server

Disables the use of a network time server.

# **clock custom dst begins**

Supported on: MSM310 MSM320 MSM335 MSM410 MSM422

clock custom dst begins *<day> <weekday> <month> <time>* 

Set parameters of the rule defining the beginning of daylight savings time.

#### **Parameters**

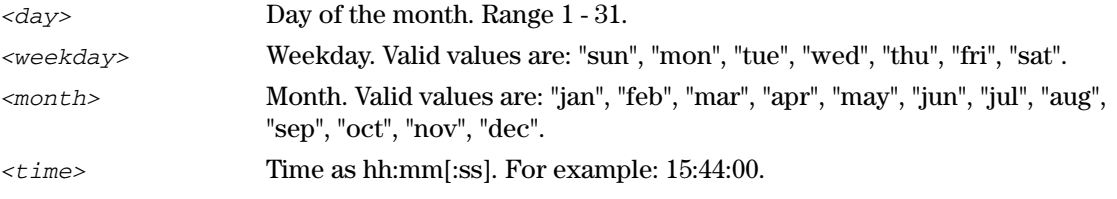

If a parameter does not apply to the configured DST rule format, simply set this parameter to any valid value.

# **clock custom dst begins format**

Supported on: MSM310 MSM320 MSM335 MSM410 MSM422

clock custom dst begins format (fixed | last-weekday | following-date | preceding-date)

Set the format of the custom DST rule.

#### **Parameters**

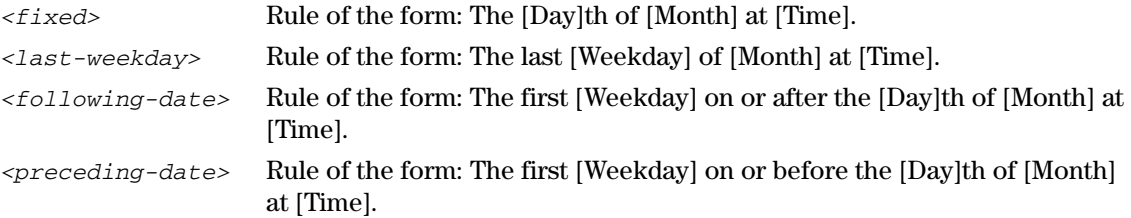

## **clock custom dst ends**

Supported on: MSM310 MSM320 MSM335 MSM410 MSM422

clock custom dst end *<day> <weekday> <month> <time>* 

Set parameters of the rule defining the end of daylight savings time.

#### **Parameters**

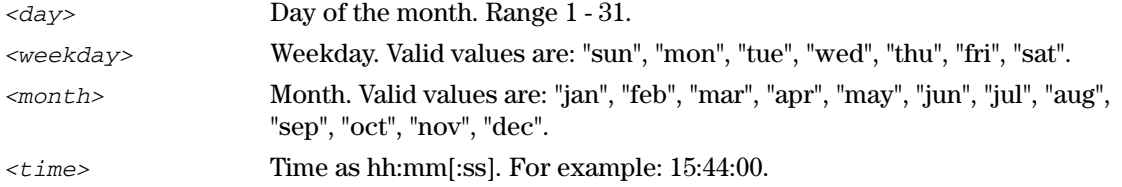

If a parameter does not apply to the configured DST rule format, simply set this parameter to any valid value.

# **clock custom dst ends format**

Supported on: MSM310 MSM320 MSM335 MSM410 MSM422

clock custom dst ends format (fixed | last-weekday | following-date | precedingdate)

Set the format of the custom DST rule.

## **Parameters**

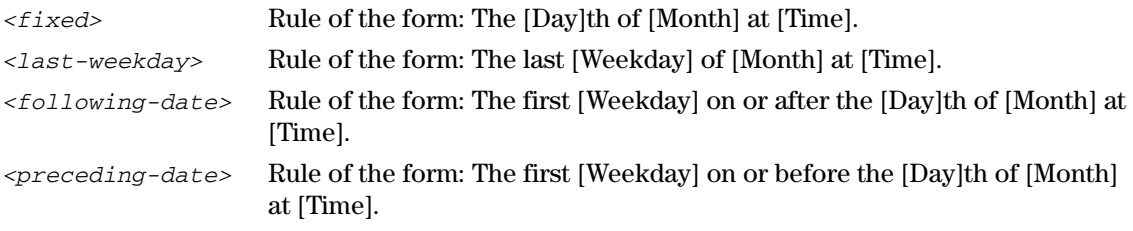

#### **ntp server**

Supported on: MSM310 MSM320 MSM335 MSM410 MSM422

ntp server *<index><host>* 

Adds a network time server.

#### **Parameters**

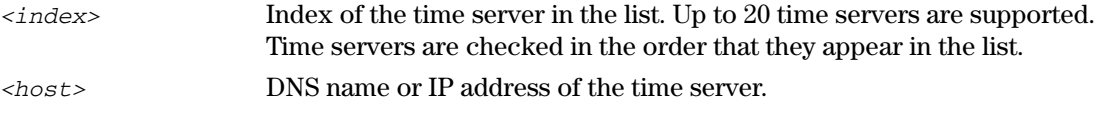

# **ntp server failure trap**

Supported on: MSM310 MSM320 MSM335 MSM410 MSM422

ntp server failure trap

Send a trap each time a time server synchronization failed.

no ntp server failure trap

Do not send a trap each time a time server synchronization failed.

## **config-update automatic**

Supported on: MSM310 MSM320 MSM335 MSM410 MSM422

config-update automatic

Enables scheduled configuration restore or backup.

no config-update automatic

Disables scheduled configuration restore or backup.

The AP can automatically download the configuration file from a local or remote URL (restore). It is also possible to upload the current configuration to a given URL (backup). Theses operations can be done at preset times.

## **config-update operation**

Supported on: MSM310 MSM320 MSM335 MSM410 MSM422

config-update operation (restore | backup)

Sets the type of operation that will take place at the preset time.

# **config-update time**

Supported on: MSM310 MSM320 MSM335 MSM410 MSM422

config-update time *<time>* 

Sets the time of day when the scheduled configuration operation (backup or restore) will take place.

#### **Parameters**

*<time>* Time as hh:mm:ss. For example: 15:44:00.

## **config-update uri**

Supported on: MSM310 MSM320 MSM335 MSM410 MSM422

config-update uri *<uri>* 

Sets the URI where the AP will download or upload the configuration file.

no config-update uri

Clears the configuration file URI.

## **config-update weekday**

Supported on: MSM310 MSM320 MSM335 MSM410 MSM422

```
config-update weekday (everyday | monday | tuesday | wednesday | thursday | 
friday | saturday | sunday)
```
Sets the day when the scheduled configuration operation (backup or restore) will take place.

# **snmp-server trap config-change**

Supported on: MSM310 MSM320 MSM335 MSM410 MSM422

snmp-server trap config-change

Send a trap whenever the configuration is changed.

no snmp-server trap config-change

Do not send this trap.

# **snmp-server trap config-update**

Supported on: MSM310 MSM320 MSM335 MSM410 MSM422

snmp-server trap config-update

Send a trap whenever the firmware is updated.

no snmp-server trap config-update

Do not send this trap.

# **logging destination**

Supported on: MSM310 MSM320 MSM335 MSM410 MSM422

logging destination *<name>* 

Creates a new remote destination for syslog.

no logging destination *<name>* 

Deletes the specified syslog destination.

#### **Parameters**

*<name>* Name of syslog destination. Use the name "local" to edit your local log file settings. Any other name will edit/create a remote log destination.

## **snmp-server trap syslog-severity**

Supported on: MSM310 MSM320 MSM335 MSM410 MSM422

snmp-server trap syslog-severity

Set the severity level of syslog messages that will trigger a trap.

no snmp-server trap syslog-severity

Do not send this trap.

#### **snmp-server**

Supported on: MSM310 MSM320 MSM335 MSM410 MSM422

snmp-server

Enables the SNMP agent.

no snmp-server

Disables the SNMP agent.

#### **snmp-server access port-1**

Supported on: MSM310 MSM320 MSM335 MSM410 MSM422

snmp-server access port-1

Enables SNMP access on the downstream port.

no snmp-server access port-1

Blocks SNMP access on the downstream port.

## **snmp-server allow**

Supported on: MSM310 MSM320 MSM335 MSM410 MSM422

snmp-server allow *<ip address>*/*<mask>* 

Adds a host to the list of IP address from which access to the SNMP interface is permitted.

no snmp-server allow *<ip address>*/*<mask>* 

Removes a host from the list of IP address from which access to the SNMP interface is permitted.

#### **Parameters**

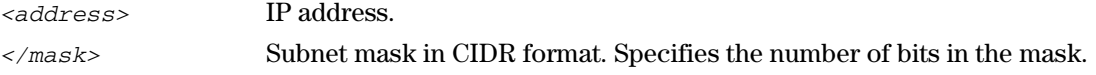

## **snmp-server chassis-id**

Supported on: MSM310 MSM320 MSM335 MSM410 MSM422

snmp-server chassis-id <name>

Specifies a name to identify the AP. By default, this is set to the serial number of the AP.

no snmp-server chassis-id

Deletes the system name.

#### **snmp-server contact**

Supported on: MSM310 MSM320 MSM335 MSM410 MSM422

snmp-server contact *<email>* 

Specifies contact information.

no snmp-server contact

Deletes contact information.

#### **Parameters**

*<email>* Email address.

# **snmp-server heartbeat period**

Supported on: MSM310 MSM320 MSM335 MSM410 MSM422

snmp-server heartbeat period *<seconds>* 

Sets the interval between sending heartbeat traps.

#### **Parameters**

*<seconds>* Heartbeat interval in seconds.

## **snmp-server location**

Supported on: MSM310 MSM320 MSM335 MSM410 MSM422

snmp-server location <name>

Specifies the location where the AP is installed.

no snmp-server location

Deletes location information.

#### **Parameters**

*<name>* Location where the AP is installed.

#### **snmp-server port**

Supported on: MSM310 MSM320 MSM335 MSM410 MSM422

snmp-server port <port number>

Sets the port the AP will use to respond to SNMP requests.

#### **Parameters**

*<port number>* SNMP port number. Range 1 - 65535.

#### **snmp-server readonly**

Supported on: MSM310 MSM320 MSM335 MSM410 MSM422

snmp-server readonly *<community>* 

Sets the read-only community string.

no snmp-server readonly

Deletes the read-only community string.

# **snmp-server readwrite**

Supported on: MSM310 MSM320 MSM335 MSM410 MSM422

snmp-server readwrite *<community>* 

Sets the read-write community string.

no snmp-server readwrite

Deletes the read-write community string.

#### **snmp-server trap**

Supported on: MSM310 MSM320 MSM335 MSM410 MSM422

snmp-server trap

Enables support for SNMP traps.

no snmp-server trap

Disables support for SNMP traps.

## **snmp-server trap community**

Supported on: MSM310 MSM320 MSM335 MSM410 MSM422

snmp-server trap community *<str>* 

Sets the password required by the remote host that will receive the trap.

no snmp-server trap community

Deletes the password required by the remote host that will receive the trap.

## **snmp-server trap destination**

Supported on: MSM310 MSM320 MSM335 MSM410 MSM422

snmp-server trap destination <host> <[port number]>

Add a new trap destination.

no snmp-server trap destination *<host>* [*<port>*]

Deletes the specified trap destination.

#### **Parameters**

 *<host>* Sets the IP address or domain name of the host that the AP will send traps to.

*<[port number]>* SNMP port number. Range 1 - 65535. By default port 162 is used

# **snmp-server trap heartbeat**

Supported on: MSM310 MSM320 MSM335 MSM410 MSM422

snmp-server trap heartbeat

Enables sending of heartbeat traps at regular intervals.

no snmp-server trap heartbeat

Disables sending of heartbeat traps at regular intervals.

#### **snmp-server trap link-state**

Supported on: MSM310 MSM320 MSM335 MSM410 MSM422 snmp-server trap link-state Send a trap when the link state changes on any interface. no snmp-server trap link-state Do not send this trap.

## **snmp-server trap snmp-authentication**

Supported on: MSM310 MSM320 MSM335 MSM410 MSM422 snmp-server trap snmp-authentication Send a trap each time an SNMP request fails to supply the correct community name.

# **snmp-server version 1**

 Enable version 1 Supported on: MSM310 MSM320 MSM335 MSM410 MSM422 snmp-server version 1 no snmp-server version 1 Disable version 1

# **snmp-server version 2c**

Supported on: MSM310 MSM320 MSM335 MSM410 MSM422

snmp-server version 2c

Enable version 2c

no snmp-server version 2c

Disable version 2c

# **snmp-server version 3**

Supported on: MSM310 MSM320 MSM335 MSM410 MSM422

snmp-server version 3

Enable version 3

no snmp-server version 3

Disable version 3

# **snmp-server access interface vlan**

 snmp-server access interface vlan *<name>* Supported on: MSM310 MSM320 MSM335 MSM410 MSM422 Enables access to SNMP via the specified VLAN.

no snmp-server access interface vlan *<name>* 

Disables access to SNMP via the specified VLAN.

#### **Parameters**

*<name>* Specifies the name of the VLAN.

# **snmp-server access local mesh**

Supported on: MSM310 MSM320 MSM335 MSM410 MSM422 snmp-server access local mesh <profile> Enables access to SNMP via the specified local mesh. no snmp-server access local mesh *<profile>* Enables access to SNMP via the specified local mesh.

#### **snmp-server access interface gre**

Supported on: MSM310 MSM320 MSM335 MSM410 MSM422 snmp-server access interface gre *<name>* Enables access to SNMP via the specified GRE tunnel. no snmp-server access interface gre *<name>* Removes access to SNMP via the specified GRE tunnel.

# **snmp-server access wireless**

Supported on: MSM310 MSM320 MSM335 MSM410 MSM422 snmp-server access wireless Enables SNMP access on the wireless port. no snmp-server access wireless Blocks SNMP access on the wireless port.

#### **snmp-server access port-2**

Supported on: MSM310 MSM320

snmp-server access port-2

Enables SNMP access on the upstream port.

no snmp-server access port-2

Blocks SNMP access on the upstream port.

#### **snmp-server user**

Supported on: MSM310 MSM320 MSM335 MSM410 MSM422

snmp-server user *<name>* 

Creates a new SNMP user or switches to the SNMP user context with the specified user name.

no snmp-server user *<name>* 

Deletes the specified SNMP user.

## **snmp-server notification receiver**

Supported on: MSM310 MSM320 MSM335 MSM410 MSM422

snmp-server notification receiver *<host>* 

 Creates a new SNMP notification receiver or switches to the SNMP notification receiver context with the specified IP address.

no snmp-server notification receiver *<host>* 

Deletes the specified SNMP notification receiver.

#### **soap-server**

Supported on: MSM310 MSM320 MSM335 MSM410 MSM422

soap-server

Enables the SOAP server.

no soap-server

Disables the SOAP server.

## **soap-server access interface vlan**

 soap-server access interface vlan *<name>* Supported on: MSM310 MSM320 MSM335 MSM410 MSM422 Enables access to SOAP via this VLAN. no soap-server access interface vlan *<name>* Disables access to SOAP via this VLAN.

## **soap-server access port-1**

Supported on: MSM310 MSM320 MSM335 MSM410 MSM422

soap-server access port-1

Enables SOAP access on the downstream port.

no soap-server access port-1

Blocks SOAP access on the downstream port.

## **soap-server access port-2**

Supported on: MSM310 MSM320 MSM335 MSM410 MSM422

soap-server access port-2

Enables SOAP access on the upstream port.

no soap-server access port-2

Blocks SOAP access on the upstream port.

## **soap-server allow**

Supported on: MSM310 MSM320 MSM335 MSM410 MSM422

soap-server allow *<ip address>*/*<mask>* 

Adds a host to the list of IP address from which access to the SOAP interface is permitted.

no soap-server allow *<ip address>*/*<mask>* 

Removes a host from the list of IP address from which access to the SOAP interface is permitted.

#### **Parameters**

*<address>* IP address. *</mask>* Subnet mask in CIDR format. Specifies the number of bits in the mask.

## **soap-server http authentication**

Supported on: MSM310 MSM320 MSM335 MSM410 MSM422

soap-server http authentication

Enable the SOAP server HTTP authentication.

no soap-server http authentication

Disable the SOAP server HTTP authentication.

# **soap-server http authentication password**

Supported on: MSM310 MSM320 MSM335 MSM410 MSM422 soap-server http authentication password Set the SOAP server HTTP authentication password.

## **soap-server http authentication username**

Supported on: MSM310 MSM320 MSM335 MSM410 MSM422 soap-server http authentication username Set the SOAP server HTTP authentication username.

#### **soap-server port**

Supported on: MSM310 MSM320 MSM335 MSM410 MSM422 soap-server port <port number> Sets the port the AP will use to respond to SOAP requests.

**Parameters** 

*<port number>* SOAP port number. Range 1 - 65535.

#### **soap-server ssl**

Supported on: MSM310 MSM320 MSM335 MSM410 MSM422 soap-server ssl SSL enabled for SOAP server. no soap-server ssl SSL disabled for SOAP server.

## **soap-server ssl with client certificate**

 Enable the use of client certificate with SSL for SOAP server. Disable the use of client certificate with SSL for SOAP server. Supported on: MSM310 MSM320 MSM335 MSM410 MSM422 soap-server ssl with client certificate no soap-server ssl with client certificate

# **soap-server access interface gre**

Supported on: MSM310 MSM320 MSM335 MSM410 MSM422 soap-server access interface gre *<name>* Enables access to SOAP via the specified GRE tunnel. no soap-server access interface gre *<name>* Removes access to SOAP via the specified GRE tunnel.

#### **soap-server access wireless**

Supported on: MSM310 MSM320 MSM335 MSM410 MSM422

soap-server access wireless

Enables SOAP access on the wireless port.

no soap-server access wireless

Blocks SOAP access on the wireless port.

### **soap-server access local mesh**

Supported on: MSM310 MSM320 MSM335 MSM410 MSM422

soap-server access local mesh *<profile>* 

Enables access to the management tool via the specified local mesh.

no soap-server access local mesh *<profile>* 

Disables access to the management tool via the specified local mesh.

## **snmp-server trap low-snr**

Supported on: MSM310 MSM320 MSM335 MSM410 MSM422 snmp-server trap low-snr Send a trap when the average signal to noise ratio on a VAP (VSC) exceeds a specified level. no snmp-server trap low-snr Do not send this trap.

## **snmp-server trap low-snr interval**

Supported on: MSM310 MSM320 MSM335 MSM410 MSM422 snmp-server trap low-snr interval <number>

Sets the interval at which the average SNR level is checked for each VAP (VSC).

#### **snmp-server trap low-snr level**

 Sets the SNR level that will trigger a trap. Supported on: MSM310 MSM320 MSM335 MSM410 MSM422 snmp-server trap low-snr level *<number>* 

# **snmp-server trap new-association**

Supported on: MSM310 MSM320 MSM335 MSM410 MSM422

snmp-server trap new-association

Send trap on when a new wireless client station associates with any VAP (VSC).

no snmp-server trap new-association

Do not send this trap.

# **snmp-server trap new-association interval**  Supported on: MSM310 MSM320 MSM335 MSM410 MSM422 snmp-server trap new-association interval <number>

Interval, in minutes, between notifications.

#### **snmp-server trap vpn-connection**

 Send a trap when a user establishes a VPN connection with the AP. Supported on: MSM310 MSM320 MSM335 MSM410 MSM422 snmp-server trap vpn-connection no snmp-server trap vpn-connection Do not send this trap.

## **snmp-server trap wireless-association-fail**

Supported on: MSM310 MSM320 MSM335 MSM410 MSM422 snmp-server trap wireless-association-fail Send a trap when a wireless client station fails to associate with the AP. no snmp-server trap wireless-association-fail Do not send this trap.

#### **snmp-server trap wireless-association-success**

 Send a trap when a wireless client station successfully associates with the AP. Supported on: MSM310 MSM320 MSM335 MSM410 MSM422 snmp-server trap wireless-association-success no snmp-server trap wireless-association-success Do not send this trap.

## **snmp-server trap wireless-authentication-fail**

Supported on: MSM310 MSM320 MSM335 MSM410 MSM422 snmp-server trap wireless-authentication-fail Send a trap when a wireless client station fails to authenticate. no snmp-server trap wireless-authentication-fail Do not send this trap.

#### **snmp-server trap wireless-authentication-success**

Supported on: MSM310 MSM320 MSM335 MSM410 MSM422 snmp-server trap wireless-authentication-success Send a trap when a wireless client station is successfully associated. no snmp-server trap wireless-authentication-success Do not send this trap.

## **snmp-server trap wireless-deauthentication-fail**

 Send a trap when a wireless client station fails to deauthenticate from the AP. Supported on: MSM310 MSM320 MSM335 MSM410 MSM422 snmp-server trap wireless-deauthentication-fail no snmp-server trap wireless-deauthentication-fail Do not send this trap.

## **snmp-server trap wireless-deauthentication-success**

Supported on: MSM310 MSM320 MSM335 MSM410 MSM422 snmp-server trap wireless-deauthentication-success Send a trap when a wireless client station deauthenticates from the AP. no snmp-server trap wireless-deauthentication-success Do not send this trap.

## **snmp-server trap wireless-disassociation-fail**

Supported on: MSM310 MSM320 MSM335 MSM410 MSM422 snmp-server trap wireless-disassociation-fail Send a trap when a wireless client station fails to disassociate from the AP. no snmp-server trap wireless-disassociation-fail Do not send this trap.

# **snmp-server trap wireless-disassociation-success**

Supported on: MSM310 MSM320 MSM335 MSM410 MSM422 snmp-server trap wireless-disassociation-success Send a trap when a wireless client station disassociates from the AP. no snmp-server trap wireless-disassociation-success Do not send this trap.

## **snmp-server trap wireless-reassociation-fail**

Supported on: MSM310 MSM320 MSM335 MSM410 MSM422 snmp-server trap wireless-reassociation-fail Send a trap when a wireless client station fails to reassociate with the AP. no snmp-server trap wireless-reassociation-fail Do not send this trap.

#### **snmp-server trap wireless-reassociation-success**

Supported on: MSM310 MSM320 MSM335 MSM410 MSM422 snmp-server trap wireless-reassociation-success Send a trap when a wireless client station reassociates with the AP. no snmp-server trap wireless-reassociation-success

Do not send this trap.

# **snmp-server trap syslog-matches**

Supported on: MSM310 MSM320 MSM335 MSM410 MSM422

snmp-server trap syslog-matches

Send a trap when syslog messages matches a specified regular expression.

no snmp-server trap syslog-matches

Do not send this trap.

#### **snmp-server trap syslog-matches regex**

Supported on: MSM310 MSM320 MSM335 MSM410 MSM422

snmp-server trap syslog-matches regex <regex>

Sets the regular expression used to match the syslog messages.

## **snmp-server trap syslog-severity level**

Supported on: MSM310 MSM320 MSM335 MSM410 MSM422

snmp-server trap syslog-severity level (debug | info | notice | warning | error | critical | alert | emergency)

Set the severity level of syslog messages that will trigger a trap.

#### **snmp-server trap network-trace**

Supported on: MSM310 MSM320 MSM335 MSM410 MSM422

snmp-server trap network-trace

Send a trap when a network trace is started or stopped.

no snmp-server trap network-trace

Do not send this trap.

## **firmware-update automatic**

Supported on: MSM310 MSM320 MSM335 MSM410 MSM422

firmware-update automatic

Enables scheduled firmware upgrades.

no firmware-update automatic

Disables scheduled firmware upgrade.

 times. By placing AP firmware on a web or ftp server, you can automate the update process for The AP can automatically retrieve and install firmware from a local or remote URL at preset multiple units.

When the update process is triggered the AP retrieves the first 2K of the firmware file to determine if it is different from the active version. If different, the entire firmware file is then downloaded and installed.

(Different means older or newer. This enables you to return to a previous firmware version if required).

 notes for the firmware. However, all active connections will be terminated. Users will have to log Configuration settings are preserved during the update unless stated otherwise in the release in again after the AP restarts

## **firmware-update start**

Supported on: MSM310 MSM320 MSM335 MSM410 MSM422

firmware-update start

 Upload the firmware based on a specified URI. This URI can be set with the command: firmwareupdate uri.

## **firmware-update time**

Supported on: MSM310 MSM320 MSM335 MSM410 MSM422

firmware-update time *<time>* 

Sets the time of day the scheduled firmware upgrade will take place.

#### **Parameters**

*<time>* Time as hh:mm:ss. For example: 15:44:00.

## **firmware-update uri**

Supported on: MSM310 MSM320 MSM335 MSM410 MSM422

firmware-update uri *<uri>* 

Sets the URI where the AP will retrieve new firmware.

no firmware-update uri

Clears the firmware URI.

## **firmware-update weekday**

Supported on: MSM310 MSM320 MSM335 MSM410 MSM422

firmware-update weekday (everyday | monday | tuesday | wednesday | thursday | friday | saturday | sunday)

Sets the day when the scheduled firmware upgrade will take place.

#### **snmp-server trap firmware-update**

Supported on: MSM310 MSM320 MSM335 MSM410 MSM422

snmp-server trap firmware-update

Send a trap on firmware update.

no snmp-server trap firmware-update

Do not send a trap on firmware update.

# **access-controller restrict location**

Supported on: MSM310 MSM320 MSM335 MSM410 MSM422

access-controller restrict location (gateway | mac *<mac address>*)

Identifies the access controller the AP will communicate with.

#### **Parameters**

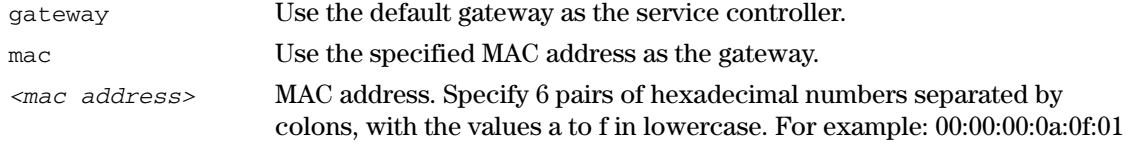

### **service-sensor**

Supported on: MSM310 MSM320 MSM335 MSM410 MSM422

service-sensor

Enables the service sensor. The service sensor polls a target device at present intervals. If the device does not respond, the radio is shut off.

no service-sensor

Disables the service sensor.

# **service-sensor**

Supported on: MSM310 MSM320 MSM335 MSM410 MSM422

service-sensor (gateway | address*<ip address>*)

Sets the target device the service sensor will poll. This can be the default gateway or a specific IP address.

no service-sensor

Disables the service sensor.

#### **Parameters**

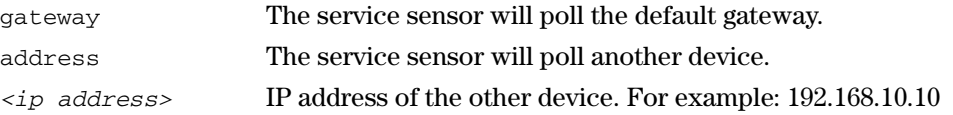

# **service-sensor poll**

Supported on: MSM310 MSM320 MSM335 MSM410 MSM422

service-sensor poll *<seconds>* 

Sets the poll frequency.

#### **Parameters**

*<seconds>* Poll frequency. Range: 1 - 3600 seconds.

#### **service-sensor retry**

Supported on: MSM310 MSM320 MSM335 MSM410 MSM422

service-sensor retry *<retries>* 

Specify how many retries the service sensor will attempt when polling the target device.

When the retry limit is reached, the radio on the AP is turned off.

#### **Parameters**

*<retires>* Number of retries. Range: 0 - 100.

#### **service-sensor timeout**

Supported on: MSM310 MSM320 MSM335 MSM410 MSM422

service-sensor timeout *<seconds>* 

Sets how long the service sensor will wait for a response to a poll before timing out.

#### **Parameters**

*<seconds>* Length of timeout. Range: 1 - 5 seconds.

#### **ip name-server**

Supported on: MSM310 MSM320 MSM335 MSM410 MSM422

ip name-server *<primary>* [*<secondary>*] [*<third>*]

Sets the primary and secondary DNS servers overriding dynamically assigned ones.

#### **Parameters**

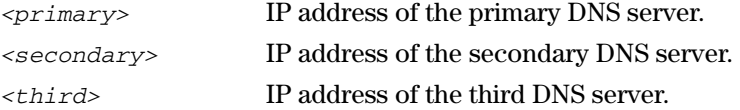

## **ip name-server cache**

Supported on: MSM310 MSM320 MSM335 MSM410 MSM422

ip name-server cache

Enables the DNS cache.

no ip name-server cache

Disables the DNS cache.

Once a host name has been successfully resolved to an IP address by a remote DNS server, it is stored in the cache. This speeds up network performance, as the remote DNS server now does not have to be queried for subsequent requests for this host.

The entry stays in the cache until:

- an error occurs when connecting to the remote host
- $\blacksquare$  the time to live (TTL) of the DNS request expires
- the AP is restarted.

# **ip name-server dynamic**

Supported on: MSM310 MSM320 MSM335 MSM410 MSM422

ip name-server dynamic

Enables dynamic assignment of DNS servers.

no ip name-server dynamic

Disables dynamic DNS assignment.

## **ip name-server interception**

Supported on: MSM310 MSM320 MSM335 MSM410 MSM422

ip name-server interception

Intercepts all DNS requests from users and relays them to configured servers.

no ip name-server interception

Process DNS requests addressed to this device only.

### **ip name-server switch-on-servfail**

Supported on: MSM310 MSM320 MSM335 MSM410 MSM422

ip name-server switch-on-servfail

Switch to next server when server failure is received.

no ip name-server switch-on-servfail

Do not switch to next server when server failure is received.

#### **ip name-server switch-over**

Supported on: MSM310 MSM320 MSM335 MSM410 MSM422

ip name-server switch-over

Switch over to primary when active.

no ip name-server switch-over

Do not switch over to primary when active.

## **snmp-server trap unauthorized-ap**

Supported on: MSM310 MSM320 MSM335 MSM410 MSM422 snmp-server trap unauthorized-ap Send a trap when a rogue access point is detected. no snmp-server trap unauthorized-ap Do not send this trap.

## **snmp-server trap unauthorized-ap interval**

Supported on: MSM310 MSM320 MSM335 MSM410 MSM422

snmp-server trap unauthorized-ap interval <number>

If set to 0, then traps are only sent when a rogue access point is detected. If set to 0, the entire list of rogue access points is sent each time the interval expires.

## **wireless-scan**

Supported on: MSM310 MSM320 MSM335 MSM410 MSM422

wireless-scan

Enables wireless neighborhood scanning.

no wireless-scan

Disables wireless neighborhood scanning.

## **wireless-scan period**

Supported on: MSM310 MSM320 MSM335 MSM410 MSM422

wireless-scan period *<seconds>* 

Specifies the interval between wireless neighborhood scans.

#### **Parameters**

*<seconds>* Scanning interval. Range: 10 - 600 seconds.

#### **wireless-scan url**

Supported on: MSM310 MSM320 MSM335 MSM410 MSM422

wireless-scan url *<location>* 

Sets the URL of the file that contains a list of all authorized access points.

no wireless-scan url

Deletes the URL of the file that contains a list of all authorized access points.

The format of this file is XML. Each entry in the file is composed of two items: MAC address and SSID. Each entry should appear on a new line.

For example:

00:00:00:07:f5:11 "AP\_1" 00:00:00:07:f5:23 "AP\_2"

00:00:00:07:f5:12 "AP\_3"

## **access controller shared secret**

Supported on: MSM310 MSM320 MSM335 MSM410 MSM422

access controller shared secret *<secret>* 

Sets the shared secret used to communicate with the service controller.

no access controller shared secret

Sets the shared secret used to communicate with the access controller.

 that have a matching shared secret to its own. The service controller will only accept authentication/location-aware information from satellites

## **radius-server profile**

Supported on: MSM310 MSM320 MSM335 MSM410 MSM422

radius-server profile *<name>* 

Creates a new RADIUS profile or switches to the RADIUS context with the specified profile name.

no radius-server profile *<name>* 

Deletes the specified RADIUS profile.

# **ip-qos profile**

Supported on: MSM310 MSM320 MSM335 MSM410 MSM422

ip-qos profile *<name>* 

Creates a new IP QoS profile or switches to the IP QoS context with the specified profile name.

no ip-qos profile *<name>* 

Deletes the specified IP QoS profile.

## **dot11 igmp snooping-helper**

Supported on: MSM310 MSM320 MSM335 MSM410 MSM422

dot11 igmp snooping-helper

Enables IGMP snooping helpers which ensure that the AP correctly delivers multicast packets to roaming client stations that are part of a multicast group.

no dot11 igmp snooping-helper

Disable IGMP snooping helpers.

## **discovery protocol**

Supported on: MSM310 MSM320 MSM335 MSM410 MSM422

discovery protocol

Enables broadcast of device information for interoperability with CDP-enabled networking hardware.

no discovery protocol

Disable broadcast of device information.

## **discovery protocol device-id**

Supported on: MSM310 MSM320 MSM335 MSM410 MSM422

discovery protocol device-id *<name>* 

Overwrite the device-id field of information packets (the AP serial number is not used).

no discovery protocol device-id

Do not overwrite the device-id field of information packets (use the AP serial number).

# **bridge priority**

Supported on: MSM310 MSM320 MSM335 MSM410 MSM422

bridge priority *<number>* 

Sets the bridge priority for the spanning tree.

 bridge ID is built with the MAC address of the bridge and the bridge priority. The first 2 most of 0 to 0xFFFF. The default value is the middle value: 0x8000. The spanning tree uses the bridge ID to elect the root bridge and the designated bridges. The significant bytes are the bridge priority and the next 6 bytes are the MAC address. To control which bridge will become the root bridge, you can configure the bridge priority parameter on the bridges. The root will be the bridge with the lowest bridge ID. The Bridge priority has a valid range

## **bridge protocol ieee**

Supported on: MSM310 MSM320 MSM335 MSM410 MSM422

bridge protocol ieee

Enable the bridge spanning tree protocol to prevent undesirable loops from occurring in the network that may result in decreased throughput.

no bridge protocol ieee

Disable the bridge spanning tree protocol.

# **bridge protocol ieee vlan**

 Enable the bridge spanning tree protocol for VLANs. Supported on: MSM310 MSM320 MSM335 MSM410 MSM422 bridge protocol ieee vlan no bridge protocol ieee vlan Disable the bridge spanning tree protocol for VLANs.

## **ip route gateway**

Supported on: MSM310 MSM320 MSM335 MSM410 MSM422

ip route gateway*<destination>*/*<mask> <gateway> <[metric]>* 

Adds a static route.

no ip route gateway *<destination>*/*<mask> <gateway> <[metric]>* 

Removes the specified static route.

#### **Parameters**

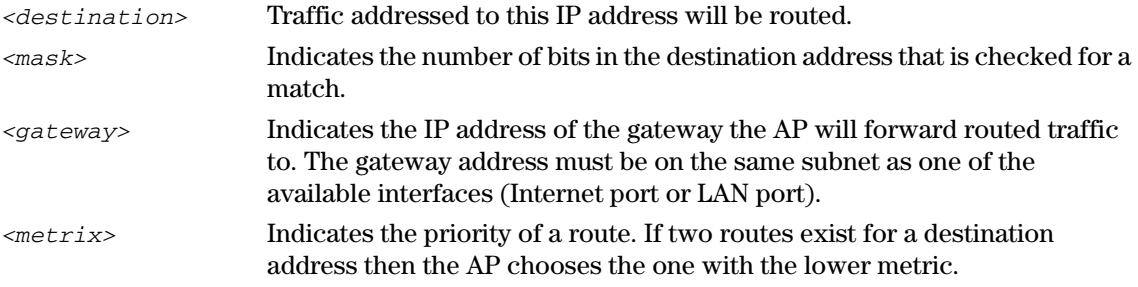

# **dot1x reauth**

Supported on: MSM310 MSM320 MSM335 MSM410 MSM422

dot1x reauth

Enable this option to force 802.1X client stations to reauthenticate.

no dot1x reauth

Disables 802.1X reauthentication.

# **dot1x reauth period**

Supported on: MSM310 MSM320 MSM335 MSM410 MSM422

dot1x reauth period  $(15m | 30m | 1h | 2h | 4h | 8h | 12h)$ 

Sets the 802.1X reauthentication interval. Client stations must reauthenticate when this interval expires.

## **dot1x reauth terminate**

Supported on: MSM310 MSM320 MSM335 MSM410 MSM422

dot1x reauth terminate

Enable this option to allow client stations to remain connected during re-authentication. Client traffic is blocked only when re-authentication fails.

no dot1x reauth terminate

Disabled this option to block client traffic during re-authentication and only activate traffic again if authentication succeeds.

# **dot1x supplicant timeout**

Supported on: MSM310 MSM320 MSM335 MSM410 MSM422

802.1x supplicant time-out *<seconds>* 

Sets the 802.1X supplicant time-out.

#### **Parameters**

*<seconds>* time-out in seconds.

# **dynamic key**

Supported on: MSM310 MSM320 MSM335 MSM410 MSM422

dynamic key

Enables dynamic key support for 802.1X and WPA.

no dynamic key

Disables dynamic key support for 802.1X and WPA.

## **dynamic key interval**

Supported on: MSM310 MSM320 MSM335 MSM410 MSM422

dynamic key interval (5m | 10m | 15m | 30m | 1h | 2h | 4h | 8h | 12h)

Specifies how often (in minutes or hours) that the group (broadcast) key is changed for 802.1X and WPA.

## **add wireless ip-qos profile**

Supported on: MSM310 MSM320 MSM335 MSM410 MSM422

add wireless ip-qos profile *<name>* 

Adds the specified profile to the list of IP QoS profiles in effect for the wireless links.

*<profile-name>* Name of an existing IP QoS profile.

## **delete wireless ip-qos profile all**

Supported on: MSM310 MSM320 MSM335 MSM410 MSM422

delete wireless ip-qos profile all

Clears the list of IP QoS profiles currently in effect for the wireless links.

## **delete wireless ip-qos profile**

Supported on: MSM310 MSM320 MSM335 MSM410 MSM422

delete wireless ip-qos profile *<name>* 

Removes the specified profile from the list of IP QoS profiles in effect for the wireless links.

*<profile-name>* Name of an existing IP QoS profile currently in the profile list for the wireless links.

### **wireless link qos**

Supported on: MSM310 MSM320 MSM335 MSM410 MSM422

wireless link qos (disabled | 802.1p | wme | very-high | high | normal | low | tos | diffsrv)

Sets the wireless link QoS policy.

## **sensor discovery mode**

Supported on: MSM320 MSM335

sensor discovery mode (id | ip)

Sets the method the AP will use to communicate with the RF Manager Server.

#### **Parameters**

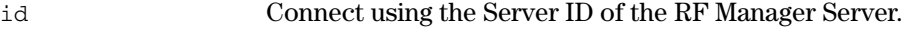

ip Connect using the IP address or hostname of the RF Manager Server.

#### **Description**

For these methods to work, the following must be true:

- $\blacksquare$  The AP must be able to reach the RF Manager Server via a network connected to port 1 or port 2. For example, you should be able to ping the RF Manager Server IP address from the AP.
- If there are any firewalls between the AP and the RF Manager Server, then TCP and UDP ports 3851 must be open bidirectionally.
- If using the hostname option, an entry must be created on the network DNS server that points to the IP address of the RF Manager Server.
- If using the Server ID option, support for multicast traffic must be enabled on all routers and switches connected between the AP and the RF Manager Server.

# **sensor network detector**

Supported on: MSM320 MSM335

sensor network detector

Enable the Network Detector.

no sensor network detector

Disable the Network Detector.

## **sensor server id**

Supported on: MSM320 MSM335

sensor server id *<id>* 

Sets the server ID of the the RF Manager Server to connect to.

#### **Parameters**

ID Specify the Server ID of the RF Manager Server to connect to. Set the Server ID to 0 to have the AP send a discovery request to all active RF Manager Servers. The AP will connect to the first server that responds to the discovery request.

#### **sensor server name**

Supported on: MSM320 MSM335

sensor server name *<name>* 

Sets the IP address or hostname of the the RF Manager Server to connect to.

#### **Parameters**

Name Specify the IP address of the the RF Manager Server or its hostname. If a hostname is specified, the AP must be able to resolve it via DNS, that is, an entry must be created on the network DNS server that points to the IP address of the RF Manager Server.

# **config-version**

Supported on: MSM310 MSM320 MSM335 MSM410 MSM422

config-version *<string>* 

Sets a string to identify the user configuration version.

# **Port-2 interface context**

**Path:** View > Enable > Config > Port-2 interface This context provides commands for configuring Port-2.

## **end**

Supported on: MSM310 MSM320 MSM335 MSM410 MSM422

end

Switches to parent context.

# **duplex**

Supported on: MSM310 MSM320 MSM335 MSM410 MSM422

duplex (auto | half | full)

Sets the duplex mode on Port-2.

#### **Parameters**

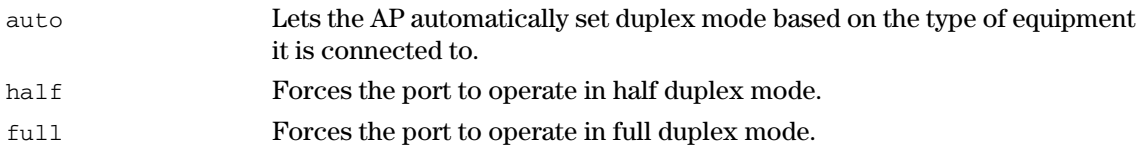

### **speed**

Supported on: MSM310 MSM320 MSM335 MSM410 MSM422

speed (auto | 10 | 100)

Sets the speed of Port-2.

#### **Parameters**

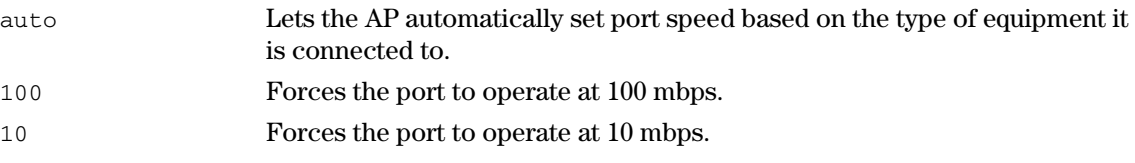

## **vlan**

Supported on: MSM310 MSM320 MSM335 MSM410 MSM422

vlan *<id>* 

Sets the default VLAN ID. Range: 1 - 4094. All outgoing traffic that does not have a VLAN already assigned to it, is sent on this VLAN.

no vlan

Deletes the default VLAN ID.

# **vlan compatibility mode**

Supported on: MSM310 MSM320 MSM335 MSM410 MSM422

vlan compatibility mode

 When this option is enabled, the AP sends all management traffic AND all untagged traffic on both the default VLAN and untagged.

no vlan compatibility mode

Disable VLAN and untagged compatibility mode.

#### **vlan-management filter**

Supported on: MSM310 MSM320 MSM335 MSM410 MSM422

vlan-management filter

Restricts the default VLAN to carry management traffic only.

no vlan-management filter

Does not restrict the default VLAN to carry management traffic only.

Management traffic includes:

- all traffic that is exchanged by the AP and the access controller
- all communications with RADIUS servers
- **HTTPS** sessions to the management tool
- SNMP traffic

# **interface vlan**

Supported on: MSM310 MSM320 MSM335 MSM410 MSM422

interface vlan *<id>*[-*<id2>*]

Switches to the specified VLAN interface or create a new VLAN interface with the specified ID.

no interface vlan *<id>*[-*<id2>*]

Deletes the specified VLAN.

#### **Parameters**

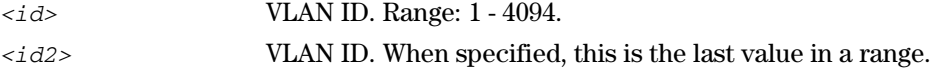

# **Port-1 interface context**

**Path:** View > Enable > Config > Port-1 interface This context provides commands for configuring Port-1.

## **end**

Supported on: MSM310 MSM320 MSM335 MSM410 MSM422

end

Switches to parent context.

# **duplex**

Supported on: MSM310 MSM320 MSM335 MSM410 MSM422

duplex (auto | half | full)

Sets the duplex mode on Port-1.

#### **Parameters**

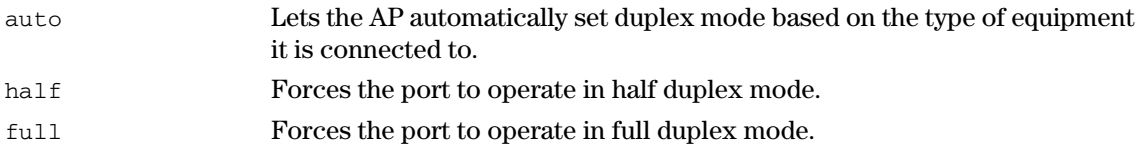

#### **speed**

Supported on: MSM310 MSM320 MSM335 MSM410 MSM422

speed (auto | 10 | 100)

Sets the speed of Port-1.

#### **Parameters**

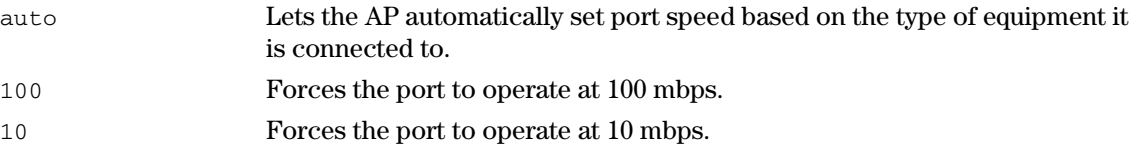

## **vlan**

Supported on: MSM310 MSM320 MSM335 MSM410 MSM422

vlan *<id>* 

Sets the default VLAN ID. Range: 1 - 4094. All outgoing traffic that does not have a VLAN already assigned to it, is sent on this VLAN.

no vlan

Deletes the default VLAN ID.

# **vlan compatibility mode**

Supported on: MSM310 MSM320 MSM335 MSM410 MSM422

vlan compatibility mode

 When this option is enabled, the AP sends all management traffic AND all untagged traffic on both the default VLAN and untagged.

no vlan compatibility mode

Disable VLAN and untagged compatibility mode.

#### **vlan-management filter**

Supported on: MSM310 MSM320 MSM335 MSM410 MSM422

vlan-management filter

Restricts the default VLAN to carry management traffic only.

no vlan-management filter

Does not restrict the default VLAN to carry management traffic only.

Management traffic includes:

- all traffic that is exchanged by the AP and the access controller
- all communications with RADIUS servers
- **HTTPS** sessions to the management tool
- SNMP traffic

# **interface vlan**

Supported on: MSM310 MSM320 MSM335 MSM410 MSM422

interface vlan *<id>*[-*<id2>*]

Switches to the specified VLAN interface or create a new VLAN interface with the specified ID.

no interface vlan *<id>*[-*<id2>*]

Deletes the specified VLAN interface.

#### **Parameters**

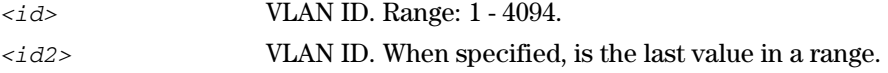
# **WAN IP interface context**

Path: View > Enable > Config > WAN IP interface

This context provides commands for configuring various IP-networking related settings.

## **pppoe client user**

Supported on: MSM310 MSM320 MSM335 MSM410 MSM422

pppoe client user *<username> <password>* 

Sets the PPPoE username and password.

no pppoe client user

Deletes the PPPoE username.

#### **Parameters**

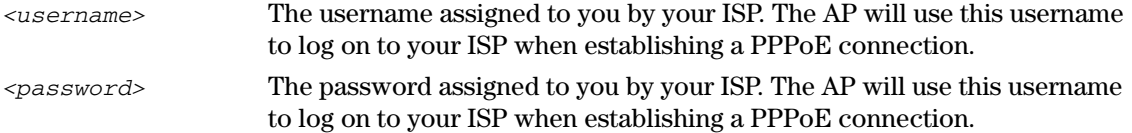

## **ip address mode**

Supported on: MSM310 MSM320 MSM335 MSM410 MSM422

ip address mode (dhcp | pppoe | static)

Sets the IP addressing mode for Port-2.

#### **Parameters**

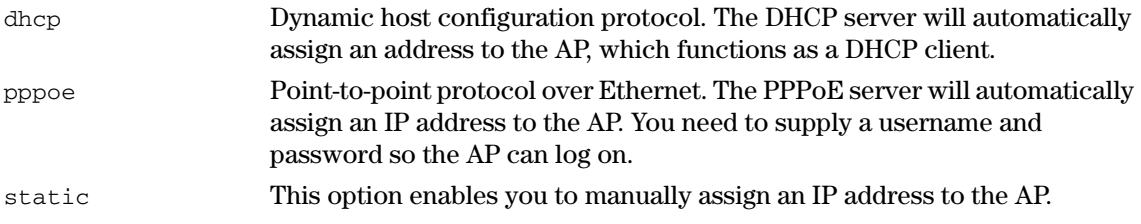

## **ip address**

Supported on: MSM310 MSM320 MSM335 MSM410 MSM422

ip address *<ip address>*/*<mask>* 

Sets a static IP address for the port.

#### **Parameters**

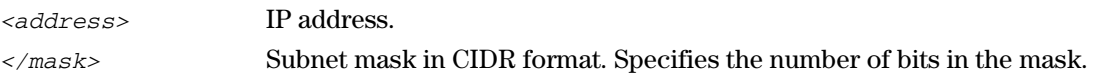

## **ip default-gateway**

Supported on: MSM310 MSM320 MSM335 MSM410 MSM422

ip default-gateway *<ip address>* 

Sets the IP address of the default gateway.

no ip default-gateway

Deletes the default gateway IP address.

#### **Parameters**

*<address>* IP address.

# **ip address dhcp client-id**

Supported on: MSM310 MSM320 MSM335 MSM410 MSM422

ip address dhcp client-id *<id>* 

Specifies an ID to identify the AP to a DHCP server. This parameter is not required by all ISPs.

no ip address dhcp client-id

Deletes the specified DHCP client id.

#### **end**

Supported on: MSM310 MSM320 MSM335 MSM410 MSM422 end

Switches to parent context.

#### **pppoe auto-reconnect**

Supported on: MSM310 MSM320 MSM335 MSM410 MSM422

pppoe auto-reconnect

The AP will automatically attempt to reconnect if the connection is lost.

no pppoe auto-reconnect

The AP will not automatically attempt to reconnect if the connection is lost.

#### **pppoe mru**

Supported on: MSM310 MSM320 MSM335 MSM410 MSM422

pppoe mru *<bytes>* 

Specifies the maximum receive unit.

 Changes to this parameter should only be made according to the recommendations of your ISP. Incorrectly setting this parameter can reduce the throughput of your Internet connection.

#### **Parameters**

*<bytes>* Maximum size (in bytes) of a PPPoE packet when receiving. Range: 500 - 1500 bytes.

## **pppoe mtu**

Supported on: MSM310 MSM320 MSM335 MSM410 MSM422

pppoe mtu *<bytes>* 

Specifies the maximum transmit unit.

 Changes to this parameter should only be made according to the recommendations of your ISP. Incorrectly setting this parameter can reduce the throughput of your Internet connection.

#### **Parameters**

*<bytes>* Maximum size (in bytes) of a PPPoE packet when transmitting. Range: 500 - 1500 bytes.

# **pppoe unnumbered**

Supported on: MSM310 MSM320 MSM335 MSM410 MSM422

pppoe unnumbered

Enable unnumbered mode.

no pppoe unnumbered

Disable unnumbered mode.

 This feature is useful when the AP is connected to the Internet and NAT is not being used. Instead of assigning two IP addresses to the AP, one to the Internet port and one to the LAN port, both ports can share a single IP address. This is especially useful when a limited number of IP addresses are available to you.

# **Wireless context**

**Path:** View > Enable > Config > Wireless

This context provides commands for configuring the wireless network.

#### **end**

Supported on: MSM310 MSM320 MSM335 MSM410 MSM422

end

Switches to parent context.

# **radio active**

Supported on: MSM310 MSM320 MSM335 MSM410 MSM422

radio active

Enables the radio.

no radio active

Disables the radio.

# **rts threshold**

Supported on: MSM310 MSM320 MSM335 MSM410 MSM422

rts threshold *<value>* 

Sets the RTS threshold.

no rts threshold

Deletes the RTS threshold value.

#### **Parameters**

*< value>* Threshold value in the range 128 and 1540.

#### **Description**

 single retry frames, you should adjust this value until the errors clear up. Start with a value of 1024 Use this parameter to control collisions on the link that can reduce throughput. If the Status Wireless page on the management tool shows increasing values for Tx multiple retry frames or Tx and then decrease to 512 until errors are reduced or eliminated.

Using a small value for RTS threshold can affect throughput.

 If a packet is larger than the threshold, the AP will hold it and issue a request to send (RTS) message will the AP send the packet. Packets smaller than the threshold are transmitted without message to the client station. Only when the client station replies with a clear to send (CTS) this handshake.

#### **distance**

Supported on: MSM310 MSM320 MSM335 MSM410 MSM422 distance (small | medium | large) Sets the distance between access points.

Use this parameter to adjust the receiver sensitivity of the AP. This parameter should only be changed if:

- you have more than one wireless access point installed in your location
- vou are experiencing throughput problems

In all other cases, use the default setting of Large.

If you have installed multiple APs, reducing the receiver sensitivity of the AP from its maximum will help to reduce the amount of crosstalk between the wireless stations to better support roaming clients. By reducing the receiver sensitivity, client stations will be more likely to connect with the nearest access point.

### **dot11**

Supported on: MSM310 MSM320 MSM335 MSM410 MSM422

dot11 *<mode> <frequency>* 

Sets the wireless mode and the frequency the AP will operate at.

#### **Parameters**

*<mode>* Sets the transmission speed and frequency band. The available options are determined by the wireless card installed in the AP, and may include:

- a: Selects 802.11a providing 54 Mbps in the 5 GHz frequency band.
- b: Selects 802.11b providing 11 Mbps in the 2.4 GHz frequency band.
- g: Selects 802.11g providing 54 Mbps in the 2.4 GHz frequency band.
- bg: Selects  $802.11b + 802.11g$  providing 11 and 54 Mbps in the 2.4 GHz frequency band.
- $\blacksquare$  n: Selects 802.11n.
- $\blacksquare$  an: Selects 802.11n + 802.11a, on the 5Ghz frequency band.
- gn: Selects  $802.11n + 802.11g$ , on the 2.4Ghz frequency band.
- bgn: Selects  $802.11n + 802.11g + 802.11b$ , on the 2.4Ghz frequency band.

 *<frequency>* Sets the operating frequency by specifying a number in GHz or by specifying a channel number. The frequencies that are available are determined by the radio installed in the AP and the regulations that apply in your country.

> For optimum performance when operating in 802.11b or 802.11g modes, choose a frequency that differs from other wireless access points operating in neighboring cells by at least 25 MHz.

If operating in 802.11a mode, all channels are non-overlapping.

#### **transmit power**

Supported on: MSM310 MSM320 MSM335 MSM410 MSM422

transmit power (DB | max)

Sets the maximum transmission power of the wireless radio.

#### **Parameters**

*<db>* Power is specified in steps of 1dBm. The maximum setting is 18 dBm.

Note: The actual transmit power used may less than the value specified. The AP determines the power to used based on the settings you made for regulatory domain, wireless mode, and operating frequency.

## **antenna bidirectionnal**

Supported on: MSM310 MSM320 MSM335 MSM410 MSM422

antenna bidirectionnal (diversity | main | auxiliary)

Sets the antenna to transmit and receive on. Select diversity to transmit and receive on both antennas.

#### **Parameters**

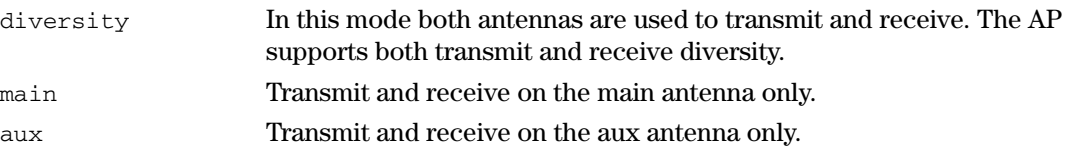

#### **antenna gain**

Supported on: MSM310 MSM320 MSM335 MSM410 MSM422

antenna gain *<number>* 

 Used only for Radar detection, records gain (in 5GHz band) of external antenna installed on device. Does not affect output power.

#### **autochannel skip**

Supported on: MSM310 MSM320 MSM335 MSM410 MSM422

autochannel skip *<chan>* 

 Adds the specified channel to the list of channels that are not allowed to be selected by the Auto Channel algorithm.

no autochannel skip *<chan>* 

Removes the specified channel to the list of channels that are not allowed to be selected by the Auto Channel algorithm.

## **beacon interval**

Supported on: MSM310 MSM320 MSM335 MSM410 MSM422

beacon interval *<value>* 

Sets the beacon interval.

#### **Parameters**

*< value>* Beacon interval value in the range 20 and 500 time units (TU) (1 TU = 1024us).

## **dot11 automatic frequency**

Supported on: MSM310 MSM320 MSM335 MSM410 MSM422

dot11 automatic frequency

Enable this option to have the AP automatically determine the best operating frequency.

no dot11 automatic frequency

Disable automatic frequency selection.

## **dot11 automatic frequency period**

Supported on: MSM310 MSM320 MSM335 MSM410 MSM422

dot11 automatic frequency period (disabled | 1h | 2h | 4h | 8h | 12h | 24h)

 Specify how often the frequency setting is re-evaluated when automatic frequency selection is enabled.

#### **dot11 automatic frequency time**

Supported on: MSM310 MSM320 MSM335 MSM410 MSM422

dot11 automatic frequency time *<time>* 

Specify when the channel should be re-evaluated.

#### **dot11 automatic transmit-power**

Supported on: MSM310 MSM320 MSM335 MSM410 MSM422

dot11 automatic transmit-power

Enables automatic transmit power selection.

no dot11 automatic transmit-power

Disables automatic transmit power selection.

### **dot11 automatic transmit-power period**

Supported on: MSM310 MSM320 MSM335 MSM410 MSM422

dot11 automatic transmit-power period (1h | 2h | 4h | 8h | 12h | 24h)

Sets the interval at which the transmit power setting is re-evaluated when automatic power selection is enabled.

#### **multicast rate**

Supported on: MSM310 MSM320 MSM335 MSM410 MSM422

multicast rate (1 | 2 | 5.5 | 6 | 9 | 11 | 12 | 18 | 24 | 36 | 48 | 54)

Sets the transmit rate for multicast traffic.

 the multicast will not be seen by the station. By rasing the multicast rate you can increase overall This is a fixed rate, which means that if a station is too far away to receive traffic at this rate, then throughput significantly.

## **station distance**

Supported on: MSM310 MSM320 MSM335 MSM410 MSM422

station distance (0km | 5km | 10km | 15km | 20km | 25km | 30km | 35km)

Fine tunes internal timeout settings to account for the distance that wireless links span. For normal operation, the AP is optimized for links of less than 1 km.

This is a global setting that is useful when creating wireless links to remote sites. However, it also applies to all wireless connection made with the radio, not just for wireless links. Therefore, if you are also using the radio to serve local wireless client stations, adjusting this setting may lower the performance for clients with marginal signal strength or when interference is present. (Essentially, it means that if a frame needs to be retransmitted it will take longer before the actual retransmit takes place.)

## **dot11 mode**

Supported on: MSM310 MSM320 MSM335 MSM410 MSM422

dot11 mode (monitor | ap+wds | ap-only | wds-only | sensor)

Sets the operating mode for the radio.

## **spectralink view**

Supported on: MSM310 MSM320 MSM335 MSM410 MSM422

spectralink view

Enable the use of spectralink view.

no spectralink view

Disable the use of spectralink view.

# **dot11n channel extension**

Supported on: MSM410 MSM422

dot11n channel extension (above | below)

Select the 802.11n channel extension. Applicable only in the 2.4 GHz band with a 40 MHz channel width.

## **dot11n channel width**

Supported on: MSM410 MSM422

dot11n channel width (40 | 20 | auto)

Select the 802.11n channel width.

# **dot11n guard interval**

Supported on: MSM410 MSM422

dot11n guard interval (short | long)

Select the 802.11n guard interval.

## **dot11n multicast rate**

Supported on: MSM410 MSM422

dot11n multicast rate *<rate>* 

Set the multicast rate for use with 802.11n networks.

# **bandwidth**

Supported on: MSM310 MSM320 MSM335 MSM410 MSM422

bandwidth

Enables bandwidth control.

no bandwidth

Disables bandwidth control.

# **bandwidth max**

Supported on: MSM310 MSM320 MSM335 MSM410 MSM422

bandwidth max *<rate>* 

Set the maximum data rate on the wireless port in kbps.

#### **Parameters**

*<rate>* Maximum data rate. Range: 50 - 500000 kbps.

# **Virtual AP context**

**Path:** View > Enable > Config > Virtual AP

This context provides commands for configuring Virtual AP profiles (VAP (VSC)s).

By default one profile exists with the name "". This is the default profile and cannot be deleted.

The following example shows how to add a new VAP (VSC) with egress mapped to an existing VLAN named "hongkong":

CLI(config)# virtual ap newap

CLI(virtual-ap)# access control

CLI(virtual-ap)# egress any vlan hongkong

CLI(virtual-ap)# ssid name "newap"

CLI(virtual-ap)# ingress ssid

CLI(virtual-ap)# bandwidth high

CLI(virtual-ap)# end

CLI(config)#

#### **virtual ap name**

Supported on: MSM310 MSM320 MSM335 MSM410 MSM422

virtual ap name *<name>* 

Change the VAP (VSC) name.

#### **ingress interface**

Supported on: MSM310 MSM320 MSM335 MSM410 MSM422

ingress interface (wireless | wireless) *<name>* 

Sets the specified interface as the ingress interface traffic will be accepted on.

no ingress interface (wireless | wireless) *<name>* 

Removes the specified interface as an ingress interface.

## **guest-mode**

Supported on: MSM310 MSM320 MSM335 MSM410 MSM422

guest-mode

Enables broadcast of the wireless network name (SSID).

no guest-mode

Disables broadcast of the wireless network name (SSID).

#### **max-association**

Supported on: MSM310 MSM320 MSM335 MSM410 MSM422

max-association *<stations>* 

Sets the maximum number of clients stations that can associate with this VAP (VSC).

*<stations>* Number of client stations. Range: 1 - 255.

## **ssid name**

Supported on: MSM310 MSM320 MSM335 MSM410 MSM422

ssid name *<name>* 

Specifies the WLAN name (SSID) for the profile.

# **vlan**

Supported on: MSM310 MSM320 MSM335 MSM410 MSM422

vlan *<id>* 

Assigns a VLAN ID to this VAP (VSC).

no vlan

Deletes the VLAN ID for this VAP (VSC).

#### **Parameters**

*<id>* VLAN ID. Range: 1 - 4094.

## **encryption key 1**

Supported on: MSM310 MSM320 MSM335 MSM410 MSM422

encryption key *<key> <value>* 

#### Sets WEP key 1.

no encryption key *<key>* 

Deletes WEP key 1.

#### **Parameters**

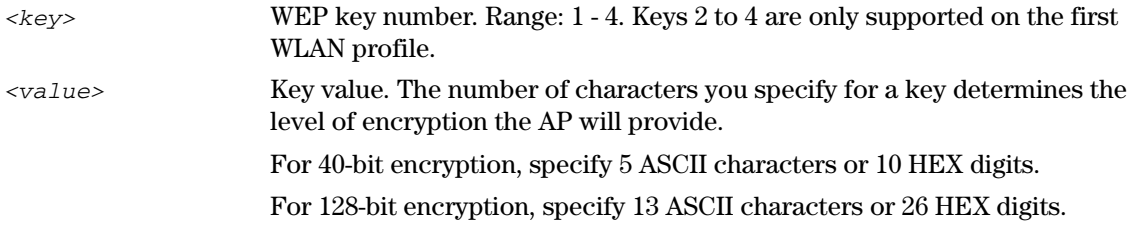

# **encryption key format**

Supported on: MSM310 MSM320 MSM335 MSM410 MSM422

encryption key format (hex | ascii)

Specify the WEP key format.

#### **Parameters**

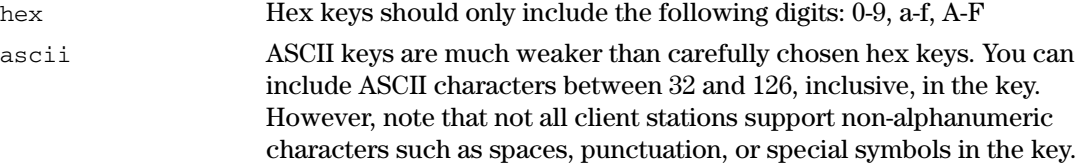

## **transmit key**

Supported on: MSM310 MSM320 MSM335 MSM410 MSM422

transmit key <key number>

Sets the key the AP will use to encrypt transmitted data. All four keys are used to decrypt received data.

## **Parameters**

*<key number>* Transmit key number. Range: 1 -4.

## **authentication server access controller**

Supported on: MSM310 MSM320 MSM335 MSM410 MSM422

authentication server access controller

Use the access controller to authenticate 802.1X or WPA logins.

## **authentication server accounting**

Supported on: MSM310 MSM320 MSM335 MSM410 MSM422

authentication server accounting

Enables RADIUS accounting for this VAP (VSC).

no authentication server accounting

Disables RADIUS accounting for this VAP (VSC).

## **authentication server accounting radius profile**

Supported on: MSM310 MSM320 MSM335 MSM410 MSM422 authentication server accounting radius profile *<name>* Sets RADIUS accounting to use the specified RADIUS profile. no authentication server accounting radius profile Removes accounting support for 802.1x.

#### **authentication server radius**

Supported on: MSM310 MSM320 MSM335 MSM410 MSM422 authentication server radius *<name>* Sets the RADIUS profile to use for 802.1X or WPA authentication.

## **dot1x authentication**

Supported on: MSM310 MSM320 MSM335 MSM410 MSM422 dot1x authentication (local | radius | active-directory) Sets the authentication for 802.1X and WPA.

#### **wpa-psk**

Supported on: MSM310 MSM320 MSM335 MSM410 MSM422

wpa-psk *<key>* 

Sets the WPA preshared key.

no wpa-psk

Deletes the WPA preshared key.

#### **Parameters**

 be a mix of letters and numbers. The double quote character should not be *<key>* Specify a key that is between 8 and 63 alphanumeric characters in length. It is recommended that the preshared key be at least 20 characters long, and used

#### **Description**

 Since this is a static key, it is not as secure as the RADIUS option. The AP uses the key you specify to generate the TKIP keys that encrypt the wireless data stream.

## **authentication server accounting radius stationid case**

Supported on: MSM310 MSM320 MSM335 MSM410 MSM422

authentication server accounting radius stationid case (uppercase | lowercase)

Specifies the case applied to the station delimiter if it is a letter.

#### **authentication server accounting radius stationid delimiter**

Supported on: MSM310 MSM320 MSM335 MSM410 MSM422

authentication server accounting radius stationid delimiter (null | colon | dash | dot | space | comma | under)

Specifies the one-character delimiter that will be used to format both the calling station ID and the called station ID attributes in RADIUS packets.

# **wireless filters**

Supported on: MSM310 MSM320 MSM335 MSM410 MSM422

wireless filters

Enables the wireless security filters which only allow traffic to flow between the AP and a specific upstream device (such as a service controller).

no wireless filters

Do not limit traffic flow between the AP and an upstream device.

This prevents wireless users from accessing resources on the backbone LAN that interconnects the AP and the upstream device.

## **wireless filters mac**

Supported on: MSM310 MSM320 MSM335 MSM410 MSM422

wireless filters mac *<mac>* 

Sets the MAC address of the upstream device to send traffic to.

no wireless filters mac *<mac>* 

Deletes the MAC address of the upstream device to send traffic to.

# **wireless filters rule input**

Supported on: MSM310 MSM320 MSM335 MSM410 MSM422

wireless filters rule input *<rule>* 

Adds a custom filter definition for incoming wireless traffic.

 Use this command to define custom security filters for incoming wireless traffic. Filters are specified using standard pcap syntax (http://www.tcpdump.org/tcpdump\_man.html) with the addition of a few -specific placeholders. These placeholders can be used to refer to specific MAC addresses and are expanded by the AP when the filter is activated. Once expanded, the filter must respect the pcap syntax. The pcap syntax is documented in the tcpdump man page:

#### **Placeholders**

- %a MAC address of the access controller.
- %b MAC address of the bridge.
- %g Mac address of the default gateway assigned to the AP.
- %w MAC address of wireless port.

## **wireless filters rule output**

Supported on: MSM310 MSM320 MSM335 MSM410 MSM422

wireless filters rule output *<rule>* 

Adds a custom filter definition for outgoing wireless traffic.

 Use this command to define custom security filters for outgoing wireless traffic. Filters are specified using standard pcap syntax (http://www.tcpdump.org/tcpdump\_man.html) with the addition of a few -specific placeholders. These placeholders can be used to refer to specific MAC addresses and are expanded by the AP when the filter is activated. Once expanded, the filter must respect the pcap syntax. The pcap syntax is documented in the tcpdump man page:

#### **Placeholders**

- % a MAC address of the access controller.
- %b MAC address of the bridge.
- %g Mac address of the default gateway assigned to the AP.
- %w MAC address of wireless port.

## **wireless filters type**

Supported on: MSM310 MSM320 MSM335 MSM410 MSM422

wireless filters type (mac | gateway | rules)

Sets the type of wireless security filter to use.

#### **Parameters**

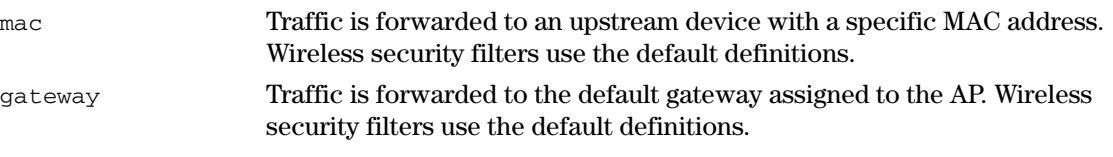

custom Lets you define custom security filters and address for the upstream device.

## **Description**

 wireless traffic. The filters limit both incoming and outgoing traffic as defined below, and force services of a access controller, then the default security filters are automatically enabled and all The AP features an intelligent bridge which can apply security filters to safeguard the flow of the AP to exchange traffic with a specific upstream device. If the AP is configured to use the traffic is sent to the access controller.

#### **Default filters for incoming wireless traffic**

Applies to traffic sent from wireless client stations to the AP.

Accepted

- Any IP traffic addressed to the access controller.
- **PPPoE** traffic (The PPPoe server must be the upstream device.)
- IP broadcast packets, except NetBIOS
- Certain address management protocols (ARP, DHCP) regardless of their source address.
- Any traffic addressed to the AP, including 802.1x.

Blocked

 address. TTPS traffic not addressed to the AP (or upstream device) is also blocked, which All other traffic is blocked. This includes NetBIOS traffic regardless of its source/destination means wireless client stations cannot access the management tool on other products.

#### **Default filters for outgoing wireless traffic**

Applies to traffic sent from the AP to wireless client stations.

Accepted

- Any IP traffic coming from the upstream device, except NetBIOS packets.
- **PPPoE** traffic from the upstream device.
- IP broadcast packets, except NetBIOS
- ARP and DHCP Offer and ACK packets.
- Any traffic coming from the AP itself, including 802.1x.

Blocked

 All other traffic is blocked. This includes NetBIOS traffic regardless of its source/destination address.

## **mac-filters local**

Supported on: MSM310 MSM320 MSM335 MSM410 MSM422

mac-filters local

Enables the MAC filter list.

no mac-filters local

Disables the MAC filter list.

## **mac-filters**

Supported on: MSM310 MSM320 MSM335 MSM410 MSM422

mac-filters *<address>* 

Adds an address to the MAC filter list.

no mac-filters *<address>* 

Remove the specified address from the MAC filter list.

#### **Parameters**

 *<address>* MAC address. Specify 6 pairs of hexadecimal numbers separated by colons, with the values a to f in lowercase. For example: 00:00:00:0a:0f:01

#### **Description**

This feature enables you to control access to the AP based on the MAC address of client stations. You can either block access or allow access, depending on your requirements. When both this option and the MAC-based authentication options are enabled, the following applies: if a user MAC address does not appear in the MAC filtering list, then MAC-based authentication takes place for that user.

## **mac-filters mode**

Supported on: MSM310 MSM320 MSM335 MSM410 MSM422

mac-filters mode (allow | block)

Either allow or block access to the wireless network for client stations whose addresses appear in the MAC filter list.

## **mac authentication accounting**

Supported on: MSM310 MSM320 MSM335 MSM410 MSM422

mac authentication accounting

Enables RADIUS accounting for this VAP (VSC).

no mac authentication accounting

Disables RADIUS accounting for this VAP (VSC).

## **mac authentication accounting radius profile**

Supported on: MSM310 MSM320 MSM335 MSM410 MSM422

mac authentication accounting radius profile *<name>* 

Sets RADIUS accounting to use the specified RADIUS profile.

no mac authentication accounting radius profile

Disables accounting support for MAC authentication.

#### **mandatory authentication**

Supported on: MSM310 MSM320 MSM335 MSM410 MSM422

mandatory authentication

MAC-based authentication is mandatory.

no mandatory authentication

MAC-based authentication is not mandatory.

## **mac authentication radius profile**

Supported on: MSM310 MSM320 MSM335 MSM410 MSM422

mac authentication radius profile *<radiusname>* 

Specifies the name of the RADIUS profile to use for MAC-based authentication.

no mac authentication radius profile

Do not use a RADIUS profile.

#### **mac authentication radius stationid case**

Supported on: MSM310 MSM320 MSM335 MSM410 MSM422

mac authentication radius stationid case (uppercase | lowercase)

Specifies the case applied to the station delimiter if it is a letter.

#### **mac authentication radius stationid delimiter**

Supported on: MSM310 MSM320 MSM335 MSM410 MSM422

mac authentication radius stationid delimiter (null | colon | dash | dot | space | comma | under)

Specifies the one-character delimiter that will be used to format both the calling station ID and the called station ID attributes in RADIUS packets.

# **mac authentication**

Supported on: MSM310 MSM320 MSM335 MSM410 MSM422

mac authentication

Enables support for MAC-based authentication.

no mac authentication

Disable support for MAC-based authentication.

## **add ip filter**

Supported on: MSM310 MSM320 MSM335 MSM410 MSM422

add ip filter *<ip address>*/*<mask>* 

 Adds an IP filter to the list of destination addresses that traffic will be accepted for. All other traffic will be blocked.

If the list is empty, then all wireless-to-wired LAN traffic is permitted.

Where:

*<address>* IP address. *</mask>* Subnet mask in CIDR format. Specifies the number of bits in the mask.

# **delete ip filter**

Supported on: MSM310 MSM320 MSM335 MSM410 MSM422

delete ip filter *<ip address>*/*<mask>* 

Deletes the specified address from the IP filter list.

If the list is empty, then all wireless-to-wired LAN traffic is permitted.

Where:

*<address>* IP address. *</mask>* Subnet mask in CIDR format. Specifies the number of bits in the mask.

# **delete ip filter all**

Supported on: MSM310 MSM320 MSM335 MSM410 MSM422

delete ip filter all

Deletes all addresses from the IP filter list.

# **ip filters**

Supported on: MSM310 MSM320 MSM335 MSM410 MSM422

ip filters

Activates the IP filter which enables you to block wireless-to-wired LAN traffic on this profile based on its destination address.

no ip filters

Disables the IP filter for this profile.

## **active**

Supported on: MSM310 MSM320 MSM335 MSM410 MSM422

active

Enable this VAP (VSC).

no active

Disable this VAP (VSC).

## **beacon dtim count**

Supported on: MSM310 MSM320 MSM335 MSM410 MSM422

beacon dtim count *<number>* 

Defines the DTIM period in the beacon.

 if the DTIM is set to 5, then client stations in low-power mode will wake up every 500 ms (.5 Client stations use the DTIM to wake up from low-power mode to receive multicast traffic. The AP transmits a beacon every 100 ms. The DTIM counts down with each beacon that is sent, therefore second) to receive multicast traffic.

#### **beacon transmit power**

 Do not advertise the current transmit power setting in the beacon. Supported on: MSM310 MSM320 MSM335 MSM410 MSM422 beacon transmit power Advertise the current transmit power setting in the beacon. no beacon transmit power

#### **data rate**

 Enable the given data rate for a particular PHY type. no data rate (a | b | g | bg | n) *<rate>*  Disable the given data rate for a particular PHY type. Supported on: MSM310 MSM320 MSM335 MSM410 MSM422 data rate (a | b | g | bg | n) *<rate>* 

# **public forwarding**

Supported on: MSM310 MSM320 MSM335 MSM410 MSM422 public forwarding (any | 802.1x | none | ipv6) Enables support for traffic exchange between wireless client stations.

# **fast authentication**

Supported on: MSM310 MSM320 MSM335 MSM410 MSM422

fast authentication

Enables WPA2 opportunistic key caching.

no fast authentication

Disables WPA2 opportunistic key caching.

# **layer3 mobility**

Supported on: MSM310 MSM320 MSM335 MSM410 MSM422

layer3 mobility

Enables Layer 3 mobility.

no layer3 mobility

Disables Layer 3 mobility.

## **add ip-qos profile**

Supported on: MSM310 MSM320 MSM335 MSM410 MSM422

add ip-qos profile *<name>* 

Adds the specified profile to the list of IP QoS profiles in effect for this VAP (VSC).

*<profile-name>* Name of an existing IP QoS profile.

## **delete ip-qos profile all**

Supported on: MSM310 MSM320 MSM335 MSM410 MSM422

```
delete ip-qos profile all
```
Clears the list of IP QoS profiles currently in effect for this VAP (VSC).

## **delete ip-qos profile**

Supported on: MSM310 MSM320 MSM335 MSM410 MSM422

delete ip-qos profile *<name>* 

Removes the specified profile from the list of IP QoS profiles in effect for this VAP (VSC).

 *<profile-name>* Name of an existing IP QoS profile currently in the profile list for this VAP (VSC).

#### **qos**

Supported on: MSM310 MSM320 MSM335 MSM410 MSM422

```
qos ( 802.1p | very-high | high | normal | low | diffsrv | tos | default | vap0 
| vap1 | vap2 | vap3)
```
Sets the QoS level for this profile.

no qos

Disables QoS for this profile.

Four traffic queues are provided based on the WME standard. In order of priority, these queues are:

- $\blacksquare$  1: Voice traffic
- $\blacksquare$  2: Video traffic
- 3: Best effort data traffic
- 4: Background data traffic

Each QoS priority mechanism maps traffic to one of the four traffic queues. Client stations that do not support the QoS mechanism for the profile they are connected to are always assigned to queue 3.

 excessive traffic is present on queues 1 or 2, it will reduce the flow of traffic on queues 3 and 4. Important: Traffic delivery is based on strict priority (per the WME standard). Therefore, if

 Note: To support 802.1p, the wireless profile must have a VLAN assigned to 802.1p Traffic from 802.1p client stations is classified based on the VLAN priority field present within the VLAN header. When this mechanism is selected, the AP will advertise WME capabilities, enabling WME clients to associate and take advantage of them. This setting has no effect on legacy clients. it, which means that client station traffic is forwarded onto the LAN port only.

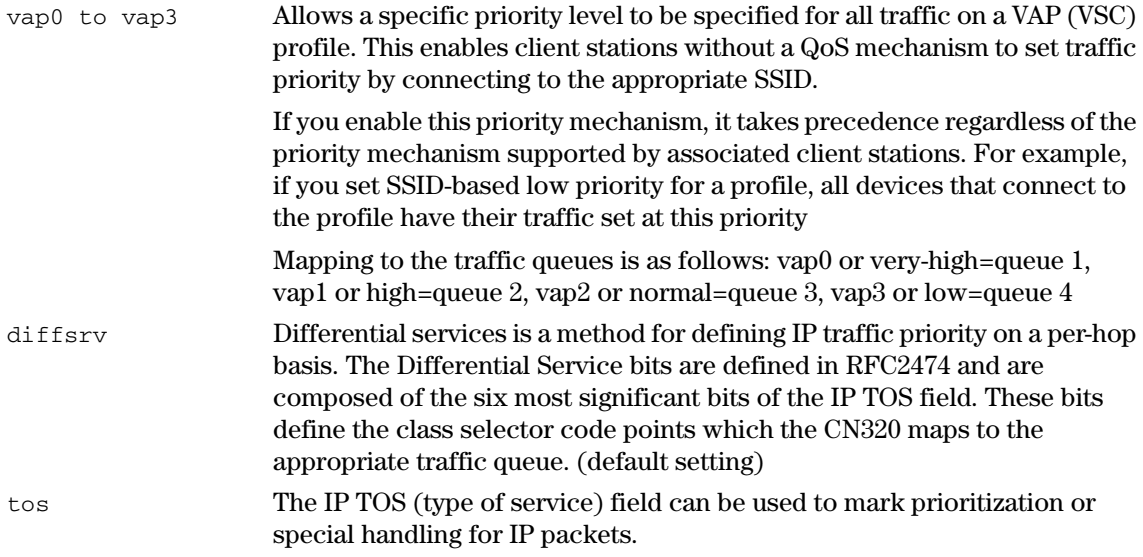

### **upstream diffserv tagging**

Supported on: MSM310 MSM320 MSM335 MSM410 MSM422

upstream diffserv tagging

Enables upstream diffserv tagging.

no upstream diffserv tagging

Disables upstream diffserv tagging.

# **wmm advertising**

Supported on: MSM310 MSM320 MSM335 MSM410 MSM422

wmm advertising

Enables WMM information element advertising.

no wmm advertising

Disables WMM information element advertising.

## **location-aware group**

Supported on: MSM310 MSM320 MSM335 MSM410 MSM422

location-aware group *<name>* 

Sets the specified group name for the access point.

no location-aware group

Deletes the specified group name for the access point.

#### **end**

Supported on: MSM310 MSM320 MSM335 MSM410 MSM422 end

Switches to parent context.

# **security**

Supported on: MSM310 MSM320 MSM335 MSM410 MSM422

```
security (none | wep | 802.1x [wep | static-wep] | wpa (psk | radius) [ v1 | v2 
] )
```
Sets the current wireless security policy.

#### **Parameters**

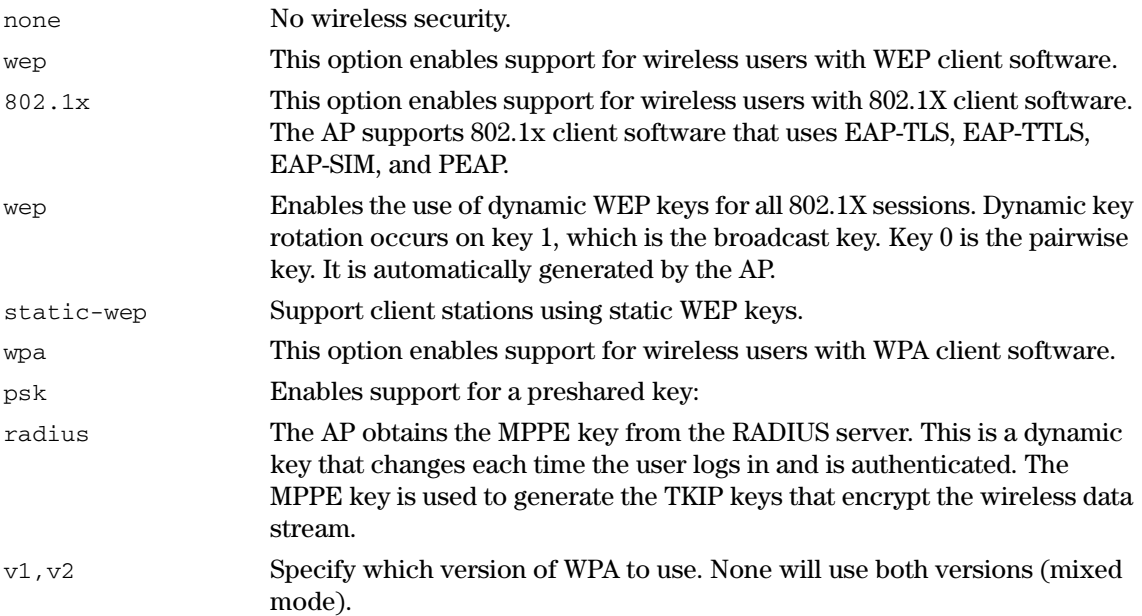

# **VLAN interface context**

**Path:** View > Enable > Config > Port-2 interface > VLAN interface View > Enable > Config > Port-1 interface > VLAN interface View > Enable > Config > Local mesh > VLAN interface

This context provides commands for configuring Virtual LANs (VLANs). In this context, VLANs can be added or edited.

For example, to create a new VLAN interface named "hongkong" on the LAN port with VLAN id 88, do the following:

CLI(config)# interface lan

CLI(if-lan)# interface vlan 88

CLI(if-vlan)# vlan name hongkong

CLI(if-vlan)# ip address mode dhcp

CLI(if-vlan)# no nat

CLI(if-vlan)# end

CLI(if-lan)#

### **end**

Supported on: MSM310 MSM320 MSM335 MSM410 MSM422

end

Switches to parent context.

## **ip address**

Supported on: MSM310 MSM320 MSM335 MSM410 MSM422

ip address *<ip address>*/*<mask>* 

Sets a static IP address for the VLAN.

#### **Parameters**

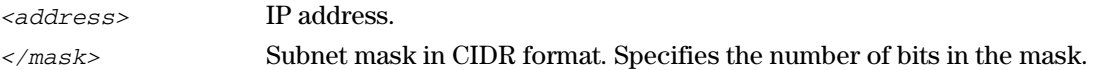

## **ip address mode**

Supported on: MSM310 MSM320 MSM335 MSM410 MSM422

ip address mode (dhcp | static | none)

Sets the IP addressing mode for this VLAN interface.

#### **Parameters**

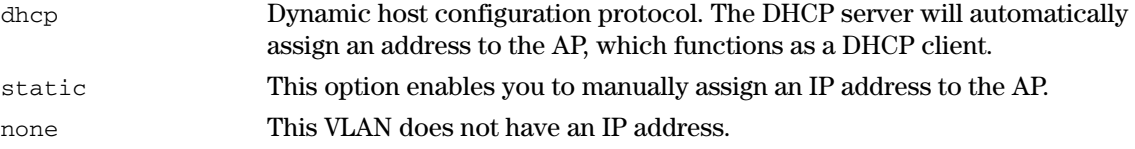

# **vlan name**

Supported on: MSM310 MSM320 MSM335 MSM410 MSM422

vlan name *<name>* 

Change the name of this VLAN interface.

# **Local mesh context**

**Path:** View > Enable > Config > Local mesh

This context provides commands for configuring local meshes.

#### **end**

Supported on: MSM310 MSM320 MSM335 MSM410 MSM422

end

Switches to parent context.

#### **active**

Supported on: MSM310 MSM320 MSM335 MSM410 MSM422

active

Activates the local mesh.

no active

Deactivates the local mesh.

## **interface**

 Select the interface to remove for this local mesh link. Supported on: MSM310 MSM320 MSM335 MSM410 MSM422 interface (radio1 | radio2 | radio3) Select the interface to which this local mesh link applies. no interface (radio1 | radio2 | radio3)

# **local mesh name**

Supported on: MSM310 MSM320 MSM335 MSM410 MSM422 local mesh name *<name>* Renames the current local mesh link.

#### **remote mac**

Supported on: MSM310 MSM320 MSM335 MSM410 MSM422

remote mac *<address>* 

Sets the MAC address of the remote access point.

no remote mac

Deletes the MAC address of the remote access point.

#### **Parameters**

 *<address>* MAC address. Specify 6 pairs of hexadecimal numbers separated by colons, with the values a to f in lowercase. For example: 00:00:00:0a:0f:01

## **security**

Supported on: MSM310 MSM320 MSM335 MSM410 MSM422 security Enables wireless security. no security

Disables wireless security.

## **security mode**

Supported on: MSM310 MSM320 MSM335 MSM410 MSM422

security mode (wep | tkip | ccmp)

Set the security mode.

## **security psk**

Supported on: MSM310 MSM320 MSM335 MSM410 MSM422

security psk *<secret>* 

Sets the PSK secret.

no security psk

Clears the PSK secret.

## **security wep**

Supported on: MSM310 MSM320 MSM335 MSM410 MSM422 security wep *<key>*  Sets the WEP key. no security wep Deletes the WEP key.

## **speed**

Supported on: MSM310 MSM320 MSM335 MSM410 MSM422 speed (auto | 1 | 2 | 5.5 | 6 | 9 | 11 | 12 | 18 | 24 | 36 | 48 | 54) Sets the speed of the wireless link in Mbps.

## **interface vlan**

Supported on: MSM310 MSM320 MSM335 MSM410 MSM422

interface vlan *<id>* 

Switches to the specified VLAN interface or create a new VLAN interface with the specified Id.

no interface vlan *<number>* 

Removes the specified VLAN interface.

#### **Parameters**

*<id>* VLAN ID. Range: 1 - 4094.

## **accept forced links**

Supported on: MSM310 MSM320 MSM335 MSM410 MSM422 accept forced links May accept master orders for selection. no accept forced links ignore master orders for selection.

# **allowed downtime**

Supported on: MSM310 MSM320 MSM335 MSM410 MSM422

allowed downtime *<number>* 

Set the allowed downtime for a connection (or a link) to a peer.

# **dynamic local mesh**

Supported on: MSM310 MSM320 MSM335 MSM410 MSM422

dynamic local mesh

Use dynamic local mesh.

no dynamic local mesh

Use static local mesh.

## **dynamic mode**

Supported on: MSM310 MSM320 MSM335 MSM410 MSM422 dynamic mode (master | alt-master | slave) Selects the dynamic operation mode.

## **initial discovery time**

Supported on: MSM310 MSM320 MSM335 MSM410 MSM422 initial discovery time *<number>* Slave: Set the group's initial discovery time in seconds.

## **mesh id**

Supported on: MSM310 MSM320 MSM335 MSM410 MSM422

mesh id *<id>* 

Set the local mesh group id.

## **minimum snr**

Supported on: MSM310 MSM320 MSM335 MSM410 MSM422 minimum snr *<number>* Slave: Set the group's minimum SNR.

# **preserve master link**

Supported on: MSM310 MSM320 MSM335 MSM410 MSM422 preserve master link

Preserve master link across reboots.

no preserve master link

Do not preserve master link across reboots.

## **promiscuous mode**

Supported on: MSM310 MSM320 MSM335 MSM410 MSM422

promiscuous mode

Slave: Accept any group.

no promiscuous mode

Slave: Use only the slave's group.

## **promiscuous mode startup delay**

Supported on: MSM310 MSM320 MSM335 MSM410 MSM422

promiscuous mode startup delay *<number>* 

Set delay in seconds before promiscuous mode starts (if enabled).

## **snr cost per hop**

Supported on: MSM310 MSM320 MSM335 MSM410 MSM422 snr cost per hop <number>

Slave: Set the group's SNR cost per hop.

# **RADIUS context**

**Path:** View > Enable > Config > RADIUS

This context provides commands for configuring RADIUS profiles.

#### **end**

Supported on: MSM310 MSM320 MSM335 MSM410 MSM422

end

Switches to parent context.

#### **radius-server accounting port**

Supported on: MSM310 MSM320 MSM335 MSM410 MSM422

radius-server accounting port *<number>* 

Specifies the port to use for RADIUS accounting.

#### **Parameters**

*<number>* Accounting port number. Range: 1 - 65535.

# **radius-server alternate hosts**

Supported on: MSM310 MSM320 MSM335 MSM410 MSM422

radius-server alternate hosts

Try last answering RADIUS host first.

no radius-server alternate hosts

Try primary RADIUS host first.

## **radius-server authentication method**

Supported on: MSM310 MSM320 MSM335 MSM410 MSM422

radius-server authentication method (mschap | chap | mschapv2 | pap | eap-md5)

Sets the authentication method to use when communicating with the RADIUS server.

For 802.1x users, the authentication method is always determined by the 802.1x client software and is not controlled by this setting.

If traffic between the AP and the RADIUS server is not protected by a VPN, it is recommended that you use either EAP-MD5 or MSCHAP V2, if supported by your RADIUS Server. (PAP, MSCHAP V1 and CHAP are less secure protocols.)

#### **radius-server authentication port**

Supported on: MSM310 MSM320 MSM335 MSM410 MSM422

radius-server authentication port *<number>* 

Specifies the port to use for RADIUS authentication. By default, RADIUS servers use port 1812.

#### **Parameters**

*<number>* Authentication port number. Range: 1 - 65535

## **radius-server deadtime**

Supported on: MSM310 MSM320 MSM335 MSM410 MSM422

radius-server deadtime *<seconds>* 

Sets the retry interval for access and accounting requests that time-out.

If no reply is received within this interval, the AP switches between the primary and secondary RADIUS servers (if defined). If a reply is received after the interval expires, it is ignored.

#### **Parameters**

*<seconds>* Retry interval. Range: 2 - 60 seconds.

## **radius-server host**

Supported on: MSM310 MSM320 MSM335 MSM410 MSM422

radius-server host *<primary>*[*<secondary>*]

Sets the addresses of the primary and secondary RADIUS servers.

#### **Parameters**

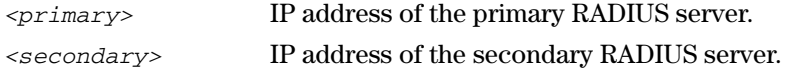

# **radius-server key 2**

Supported on: MSM310 MSM320 MSM335 MSM410 MSM422

radius-server key *<primary>*[*<secondary>*]

Enter primary and secondary secrets.

#### **Parameters**

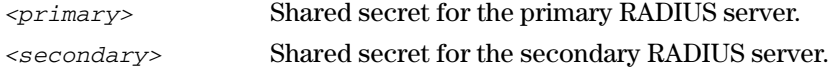

#### **radius-server message-authenticator**

Supported on: MSM310 MSM320 MSM335 MSM410 MSM422

radius-server message-authenticator

Include the message authenticator attribute in RADIUS packets.

no radius-server message-authenticator

Do not include the message authenticator attribute in RADIUS packets.

#### **radius-server name**

Supported on: MSM310 MSM320 MSM335 MSM410 MSM422

radius-server name *<name>* 

Changes the name of the RADIUS profile.

## **radius-server nasid**

Supported on: MSM310 MSM320 MSM335 MSM410 MSM422

radius-server nasid *<id>* 

Sets the network access server ID you want to use for the AP.

By default, the serial number of the AP is used. The AP includes the NAS-ID attribute in all packets that it sends to the RADIUS server.

# **radius-server timeout**

Supported on: MSM310 MSM320 MSM335 MSM410 MSM422 radius-server timeout Activates RADIUS timeout. no radius-server timeout Disables RADIUS timeout.

# **radius-server timeout**

Supported on: MSM310 MSM320 MSM335 MSM410 MSM422

radius-server timeout *<number>* 

Sets the total timeout for RADIUS requests.

no radius-server timeout

Disables RADIUS timeout.

# **IP\_QOS context**

**Path:** View > Enable > Config > IP\_QOS

This context provides commands for configuring IP QoS profiles.

#### **end**

Supported on: MSM310 MSM320 MSM335 MSM410 MSM422

end

Returns to a previous context.

#### **end-port**

Supported on: MSM310 MSM320 MSM335 MSM410 MSM422

end-port *<number>* 

Specifies the end port to use for this IP QoS profile.

#### **Parameters**

*<number>* End port number. Range: 0 - 65535

## **priority**

Supported on: MSM310 MSM320 MSM335 MSM410 MSM422

priority *<low | medium | high | very-high>* 

Sets the priority for this IP QoS profile.

#### **Parameters**

*<priority>* Available priorities are: low, medium, high and very-high.

## **profile name**

Supported on: MSM310 MSM320 MSM335 MSM410 MSM422

profile name *<name>* 

Changes the name of the IP QoS profile.

## **protocol**

Supported on: MSM310 MSM320 MSM335 MSM410 MSM422

protocol *<number>* 

Specifies the protocol ID use for this IP QoS profile.

#### **Parameters**

*<number>* Protocol number. Range: 0 - 255.

#### **start-port**

Supported on: MSM310 MSM320 MSM335 MSM410 MSM422

start-port *<number>* 

Specifies the start port to use for this IP QoS profile.

## **Parameters**

*<number>* Start port number. Range: 0 - 65535

# **GRE interface context**

**Path:** View > Enable > Config > GRE interface Details of the GRE interface.

## **end force**

Supported on: MSM310 MSM320 MSM335 MSM410 MSM422

end [force]

Quits the GRE context.

#### **gre name**

Supported on: MSM310 MSM320 MSM335 MSM410 MSM422

gre name *<name>* 

Renames the current GRE interface.

## **ip address**

Supported on: MSM310 MSM320 MSM335 MSM410 MSM422 ip address *<ip address>*/*<mask>*  Set the local tunnel IP address and mask.

## **peer ip address**

Supported on: MSM310 MSM320 MSM335 MSM410 MSM422 peer ip address *<ip address>*  Sets the GRE peer IP address.

## **remote ip address**

Supported on: MSM310 MSM320 MSM335 MSM410 MSM422 remote ip address *<ip address>*  Sets the remote tunnel IP address.

# **Syslog destination context**

**Path:** View > Enable > Config > Syslog destination

This context provides commands for configuring Syslog destinations.

## **active**

Supported on: MSM310 MSM320 MSM335 MSM410 MSM422

active

Enables logging to the current destination.

no active

Disables logging to the current destination.

# **logging facility**

Supported on: MSM310 MSM320 MSM335 MSM410 MSM422

```
logging facility (local0 | local1 | local2 | local3 | local4 | local5 | local6 | 
local7)
```
Sets the facility that is used when logging messages to a syslog server.

#### **Parameters**

*<facility>* Available facilities are: local0 - local7.

#### **logging host**

Supported on: MSM310 MSM320 MSM335 MSM410 MSM422

logging host (tcp | udp) *<addr>* [*<number>*]

Sets the remote address, the connection protocol and port of current syslog remote destination.

## **logging prefix**

Supported on: MSM310 MSM320 MSM335 MSM410 MSM422

logging prefix *<string>* 

Sets the prefix that will be prepended to all syslog messages.

no logging prefix

Removes the prefix that is prepended to all syslog messages.

#### **name**

Supported on: MSM310 MSM320 MSM335 MSM410 MSM422

name *<name>* 

Renames the current syslog destination.

#### **end**

Supported on: MSM310 MSM320 MSM335 MSM410 MSM422 end

Switches to parent context.

#### **level**

Supported on: MSM310 MSM320 MSM335 MSM410 MSM422

level

Enables filtering of the log file by severity level.

no level

Disables filtering of the log file by severity level.

## **level**

Supported on: MSM310 MSM320 MSM335 MSM410 MSM422

```
level (lower | higher) (debug | info | notice | warning | error | critical | 
alert | emergency)
```
Defines the severity of messages that will be logged.

no level

Disables filtering of the log file by severity level.

#### **Parameters**

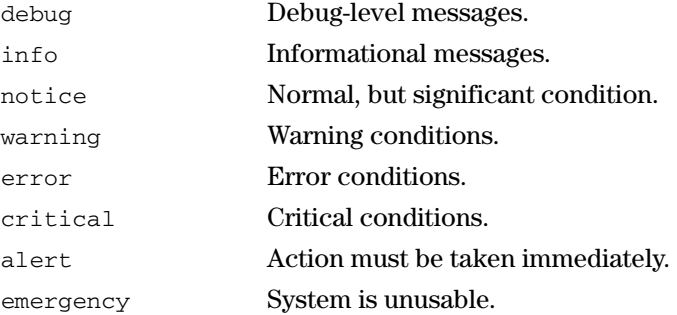

## **matches**

Supported on: MSM310 MSM320 MSM335 MSM410 MSM422

matches (any | all) filters

All three log file filters (message, process, and level) are combined to filter the log according to this setting.

#### **message**

Supported on: MSM310 MSM320 MSM335 MSM410 MSM422

message

Enables filtering of the log file message field.
no message

Disables filtering of the log file message field.

### **message**

Supported on: MSM310 MSM320 MSM335 MSM410 MSM422

message (matches | notmatches) *<regex>* 

 Use this filter to include log messages. Use a regular expression to define the match criteria for the log file message field.

no message

Disables filtering of the log file message field.

### **process**

Supported on: MSM310 MSM320 MSM335 MSM410 MSM422

process

Enables filtering of the log file by process name.

no process

Disables filtering of the log file by process name.

## **process**

Supported on: MSM310 MSM320 MSM335 MSM410 MSM422

process (matches | notmatches) *<string>* 

Use this filter to include log messages according to their process name.

no process

Disables filtering of the log file by process name.

# **SNMP user context**

**Path:** View > Enable > Config > SNMP user This context provides commands for configuring SNMP user.

# **access level**

Supported on: MSM310 MSM320 MSM335 MSM410 MSM422

access level (read-only | read-write)

Specifies the access level for this SNMP user.

### **end**

Supported on: MSM310 MSM320 MSM335 MSM410 MSM422 end

Returns to a previous context.

## **password**

 Specifies the password for this SNMP user. Supported on: MSM310 MSM320 MSM335 MSM410 MSM422 password *<password>* 

## **security**

 Specifies the security for this SNMP user. Supported on: MSM310 MSM320 MSM335 MSM410 MSM422 security (md5-des | sha-aes)

### **user name**

 user name *<name>* Supported on: MSM310 MSM320 MSM335 MSM410 MSM422 Changes the name of this SNMP user.

# **SNMP notification receiver context**

**Path:** View > Enable > Config > SNMP notification receiver This context provides commands for configuring SNMP notification receiver.

## **community**

Supported on: MSM310 MSM320 MSM335 MSM410 MSM422

community *<community>* 

Specifies the community for this SNMP notification receiver.

### **end**

Supported on: MSM310 MSM320 MSM335 MSM410 MSM422 end

Returns to a previous context.

#### **port**

Supported on: MSM310 MSM320 MSM335 MSM410 MSM422 port *<number>* 

Specifies the UDP port for this SNMP notification receiver.

# **receiver**

Supported on: MSM310 MSM320 MSM335 MSM410 MSM422 receiver *<host>* 

Changes the host name of the SNMP notification receiver.

#### **user**

Supported on: MSM310 MSM320 MSM335 MSM410 MSM422 user *<name>* Specifies the user for this SNMP notification receiver.

## **version**

Supported on: MSM310 MSM320 MSM335 MSM410 MSM422 version  $(1 \mid 2c \mid 3)$ 

Specifies the SNMP version for this SNMP notification receiver.

**CLI commands** 

Download from Www.Somanuals.com. All Manuals Search And Download.

# Technology for better business outcomes

# To learn more, visit www.hp.com/go/procurve/

and services. Nothing herein should be construed as constituting an additional warranty.<br>HP will not be liable for technical or editorial errors or omissions contained herein. © Copyright 2009 Hewlett-Packard Development Company, L.P. The information contained herein is subject to change without notice. The only warranties for HP products and services are set forth in the express warranty statements accompanying such products and services. Nothing herein should be construed as constituting an additional warranty.

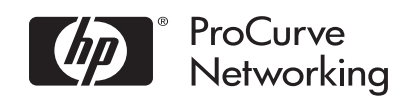

 5992-5947 Manual Part Number

Free Manuals Download Website [http://myh66.com](http://myh66.com/) [http://usermanuals.us](http://usermanuals.us/) [http://www.somanuals.com](http://www.somanuals.com/) [http://www.4manuals.cc](http://www.4manuals.cc/) [http://www.manual-lib.com](http://www.manual-lib.com/) [http://www.404manual.com](http://www.404manual.com/) [http://www.luxmanual.com](http://www.luxmanual.com/) [http://aubethermostatmanual.com](http://aubethermostatmanual.com/) Golf course search by state [http://golfingnear.com](http://www.golfingnear.com/)

Email search by domain

[http://emailbydomain.com](http://emailbydomain.com/) Auto manuals search

[http://auto.somanuals.com](http://auto.somanuals.com/) TV manuals search

[http://tv.somanuals.com](http://tv.somanuals.com/)